#### **Tableau를 통한 데이터 시각화와 분석 2020/10/30**

**서울대학교 사회과학대학 컴퓨테이셔널 방법론 부트캠프**

## **소개**

서울대학교 언론정보학과 박사과정, 이규호(hci+d lab.) **조사방법론(머신/딥러닝), 사회연결망(그래프이론), 데이터 저널리즘**

**"사회 현상(미디어)을 컴퓨터에 기반한 연산으로 풀어내는 연구"**  (e.g. 이슈에 따른 뉴스 기사의 중요 단어 연결망 분석, 수치 분석을 통한 커뮤니티 성장 가능성 측정, 머신러닝을 통한 학생 성취 예측/Tableau 시각화 등…)

**Python, R + Tableau + 기타 여러가지(흥미 있으면 다 씁니다!)**

## **0. 데이터 분석과 tableau**

## **데이터 과학(머신러닝)/저널리즘/사회과학(연구)?**

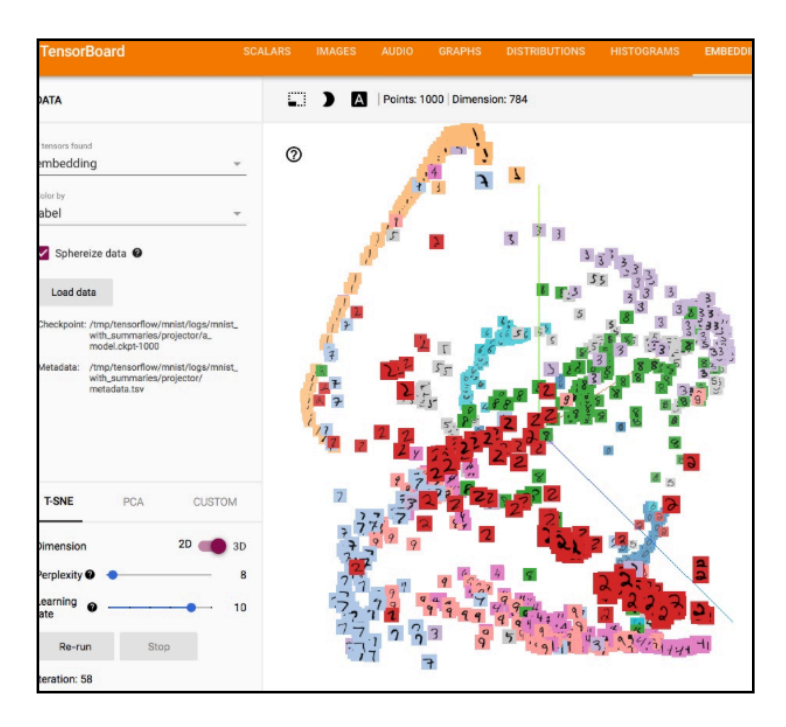

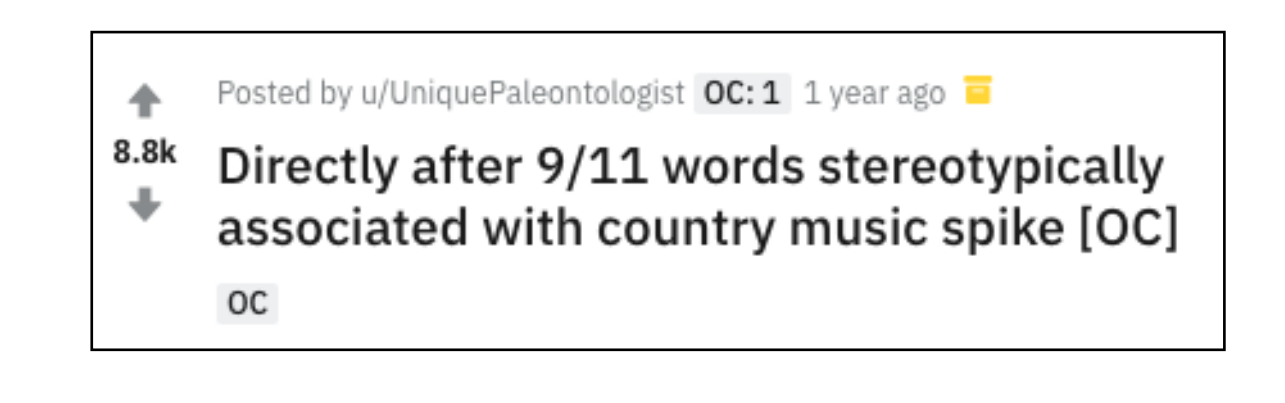

[https://www.reddit.com/r/dataisbeautiful/comments/](https://www.reddit.com/r/dataisbeautiful/comments/ci2wws/directly_after_911_words_stereotypically/) https://projector.tensorflow.org<br>[ci2wws/directly\\_after\\_911\\_words\\_stereotypically/](https://www.reddit.com/r/dataisbeautiful/comments/ci2wws/directly_after_911_words_stereotypically/)

#### **분야는 다르지만 둘 다 시각화를 적절히 사용합니다 1) 데이터 해석 2) 중요한 메시지 강조**

#### **빅데이터의 발전과 시각화의 시대!**

#### **"오해에 사로잡힌 사람을 설득할 때는 그의 의견을 데이터와 비교하는 방법이 매우 유용하다"**

#### **- 팩트풀니스**

#### **(<https://youtu.be/Sm5xF-UYgdg>)**

#### **빅데이터/머신러닝을 통한 분석을 어떻게 보여줄 것인가?**

## **Tableau?**

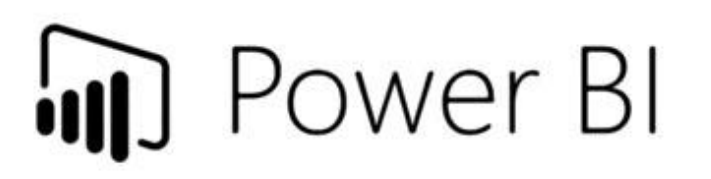

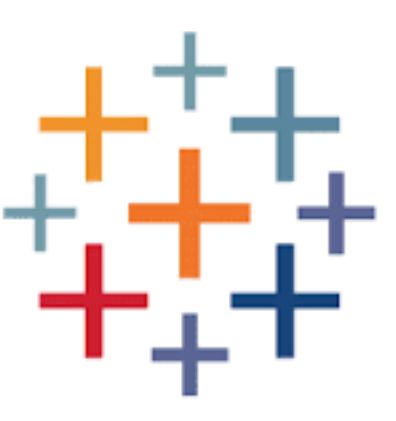

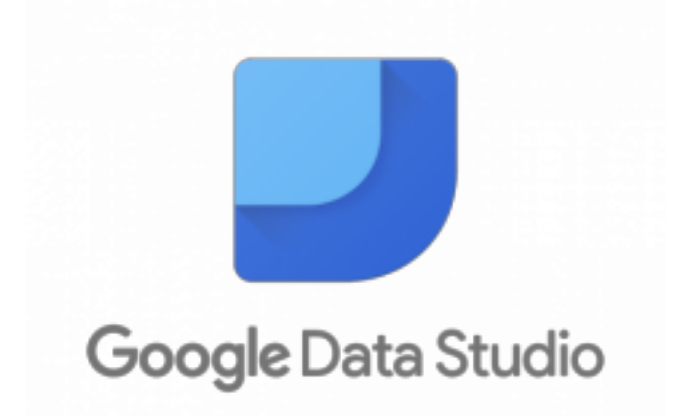

#### **Business Intelligence Software**

**비즈니스 용도로 데이터 분석을 수행하는 소프트웨어 시각화도 가능하지만, 실제로는 더 많은 기능이 존재**

## **왜 Tableau인가?**

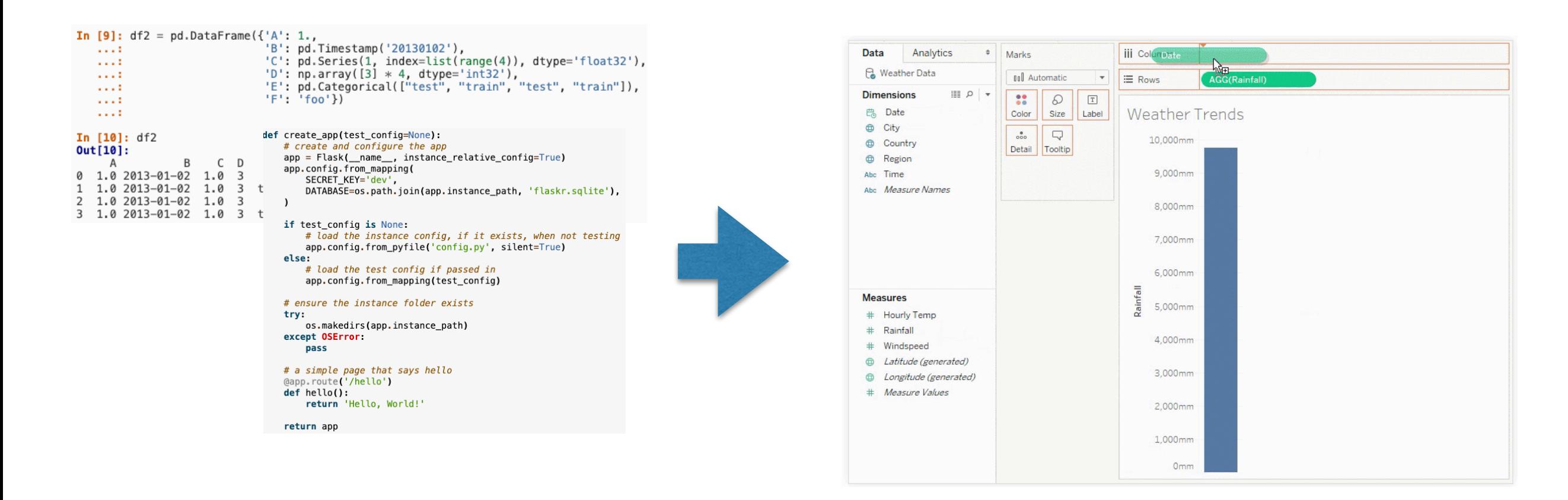

#### **Python(Pandas+Matplitlib/Plotly)와 같은 대체 조합도 가능 하지만 공유까지 생각하면 기술적 요구 사항이 높음**

**하지만 Tableau는 강력한 인터렉티브 시각화를 손쉽게 구현하고 공유 가능 (코딩에 비해 난이도가 쉽고, 다른 BI에 비해 호환성이 좋은 편)** 

**비교적 고가지만 Public 버전이나, "학생/교직원" 라이센스 활용 가능!**

#### **Tableau학습 준비물**

**Tableau Desktop(체험판) Tableau/Public 계정**

**Google 계정 Google Drive활성화 (시간이 되면 씁니다…)**

**Don't Panic! (자신감!)**

## **1. 데이터 기초 개념**

### **데이터 종류 확인하기**

#### **attribute**

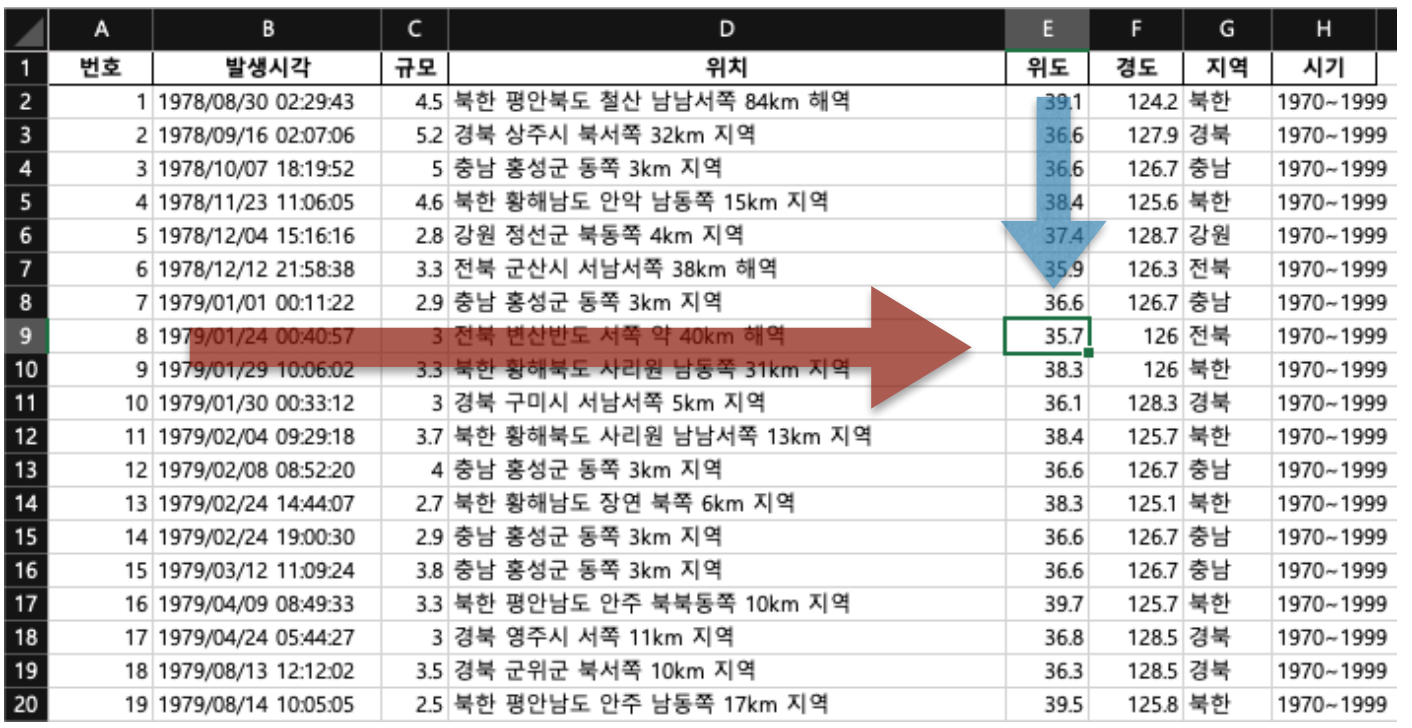

**item**

#### **Tableau에서는 주로 Tidy Data를 사용합니다 (데이터 사이언스에서 보편적인 형식)**

## **Tidy data?**

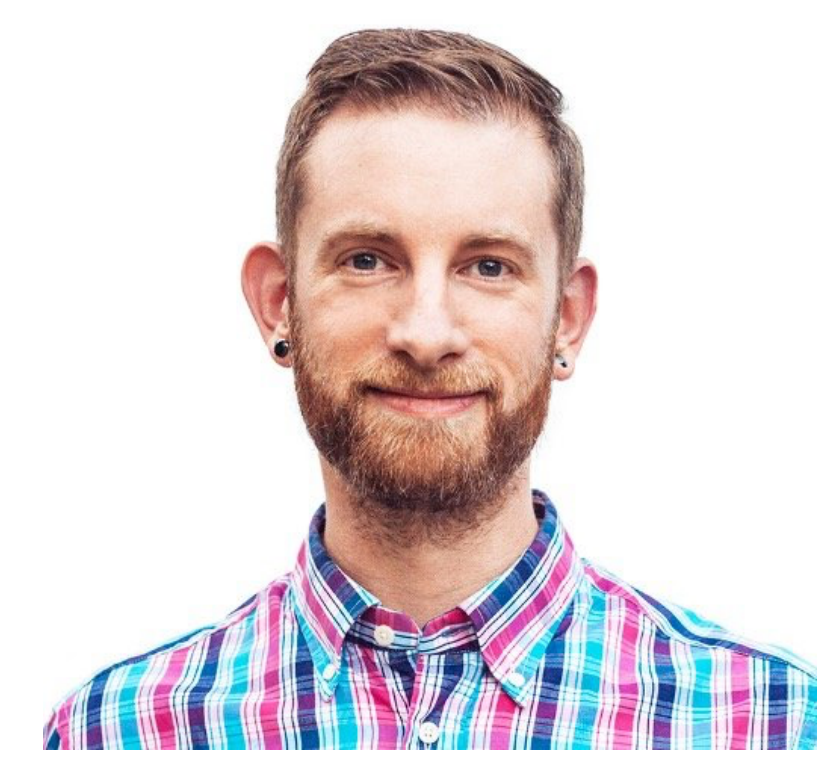

Hadley Wickham (tidyverse) (dplyr, reshape2, ggplot2…)

<https://commons.wikimedia.org/wiki/File:Hadley-wickham2016-02-04.jpg>

각 변수 = 열(column) 각 관측치 = 행(row) 행과 열은 하나의 기준(실험/관찰)의 결과값

[vita.had.co.nz/papers/tidy-data.pdf](http://vita.had.co.nz/papers/tidy-data.pdf)

## **간단히 말해 봅시다**

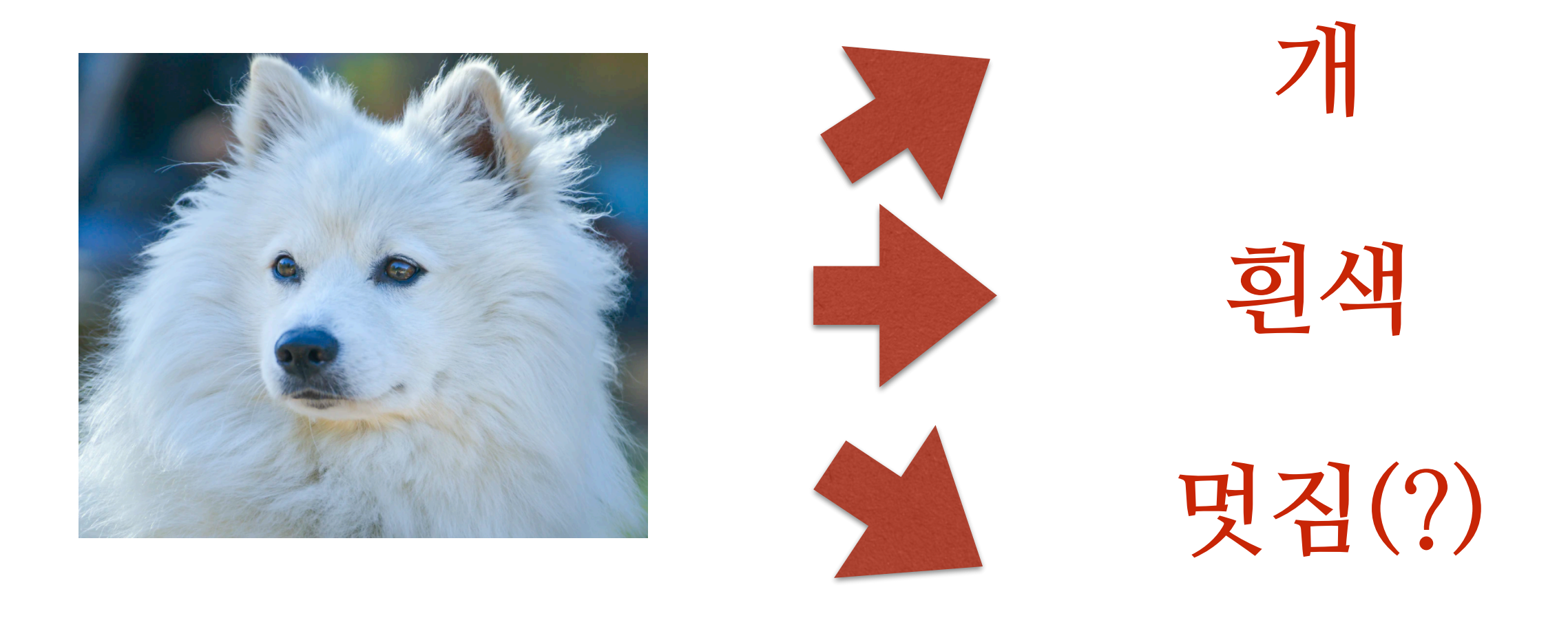

**…**

### **표로 본다면?**

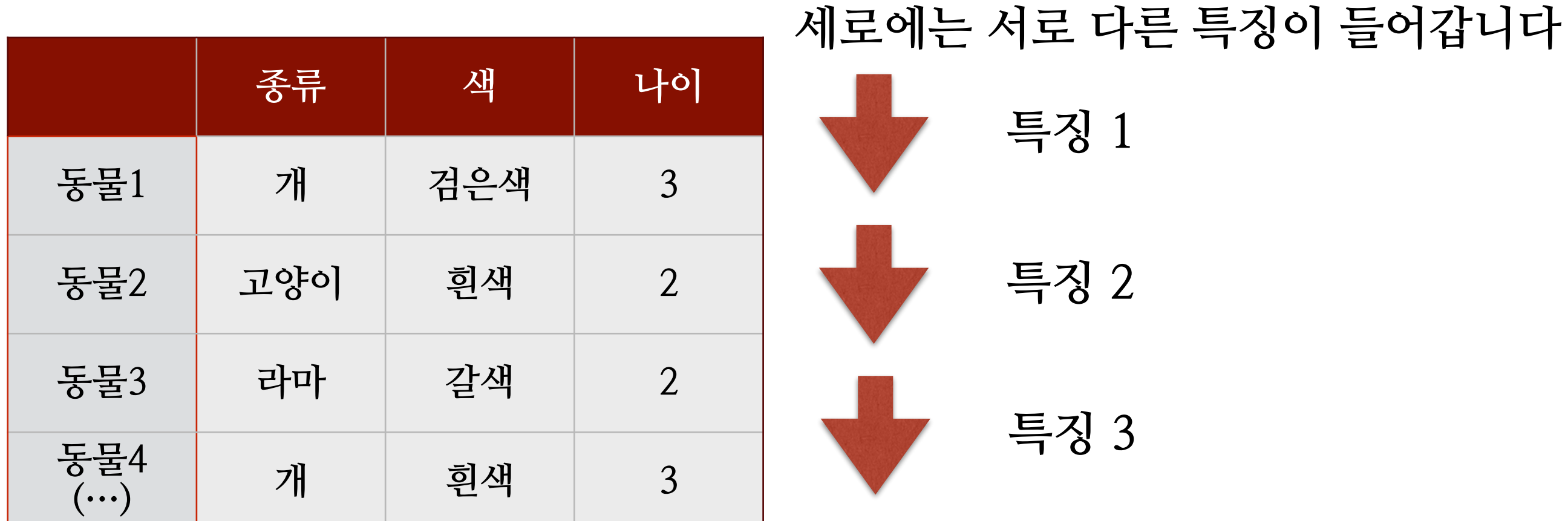

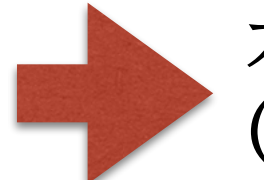

**가로에는 각자 다른 조사 대상이 들어갑니다 (e.g. 피험자1, 2, 3, 4… / 국가1,2,3,4…)**

### **TABLEAU와 TIDY DATA의 관계는?**

**특징**

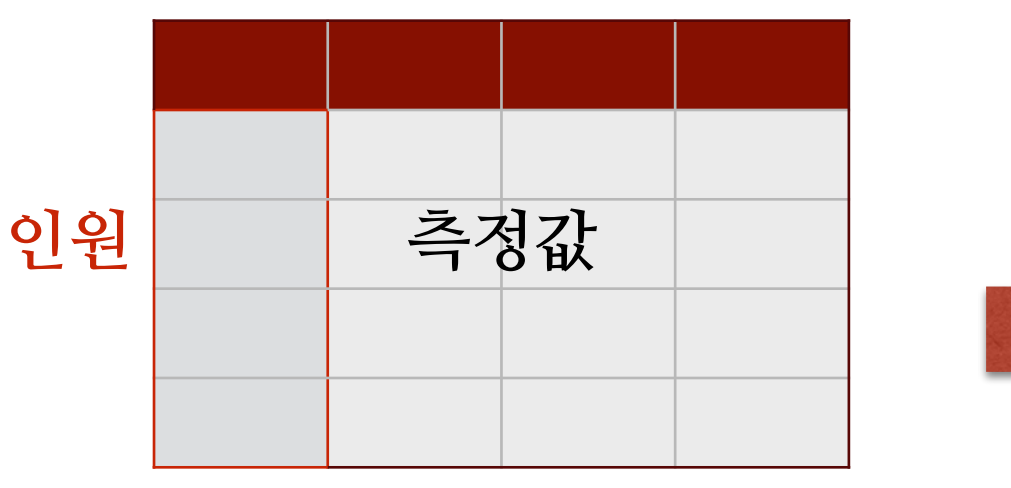

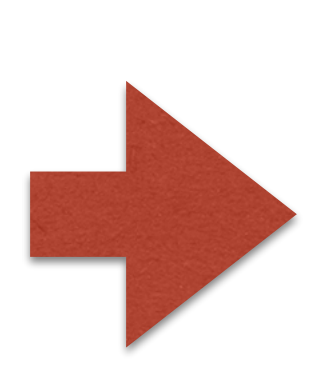

**세로막대차트 특징 : 전공, 학년 표현값 : 성적**

**순위차트 특징 : 팀 종류/시간(년) 표현값 : 순위**

**특징을 섞고, 측정값을 넣으면 시각화가 됩니다 (IV/DV)**

#### **TABLEAU에 적합하지 않은 데이터?**

**네트워크 데이터(가로/세로 축이 모두 변수로 사용) 년도별 데이터(년도별로 데이터가 늘어나 있는 형태일때) 텍스트 데이터(가로, 세로축이 아예 존재하지 않음) ….** 

**기타 Tidy Data형식이 아닌 것**

**하지만, 이런 데이터도 "전처리"를 잘 하면 쉽게 분석할 수 있습니다 (다음 시간에…)**

# **1. 가볍게 시작하기**

### **시각화의 2가지 방향**

**데이터 탐색 EDA, Exploratory Data Analysis**

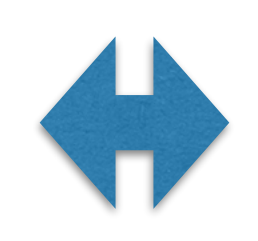

**분석 결과 정리 Infomation/Scientific Visualization**

## **Data Format!**

### **아마도 여러분이 생각할 수 있는 모든 데이터 포맷을 사용 가능합니다… (CSV, TSV, EXCEL, SPSS, SQL…)**

## **연결(2종류 존재)**

**파일에서 가져오기**

#### 연결 파일로

Excel

텍스트 파일

JSON 파일

통계 파일

기타...

#### 서버로

**Tableau Server** 

Microsoft SQL Server

MySQL

Oracle

Amazon Redshift

기타...

#### 저장된 데이터 원본

Sample - APAC Superstore

Sample - Superstore

**World Indicators** 

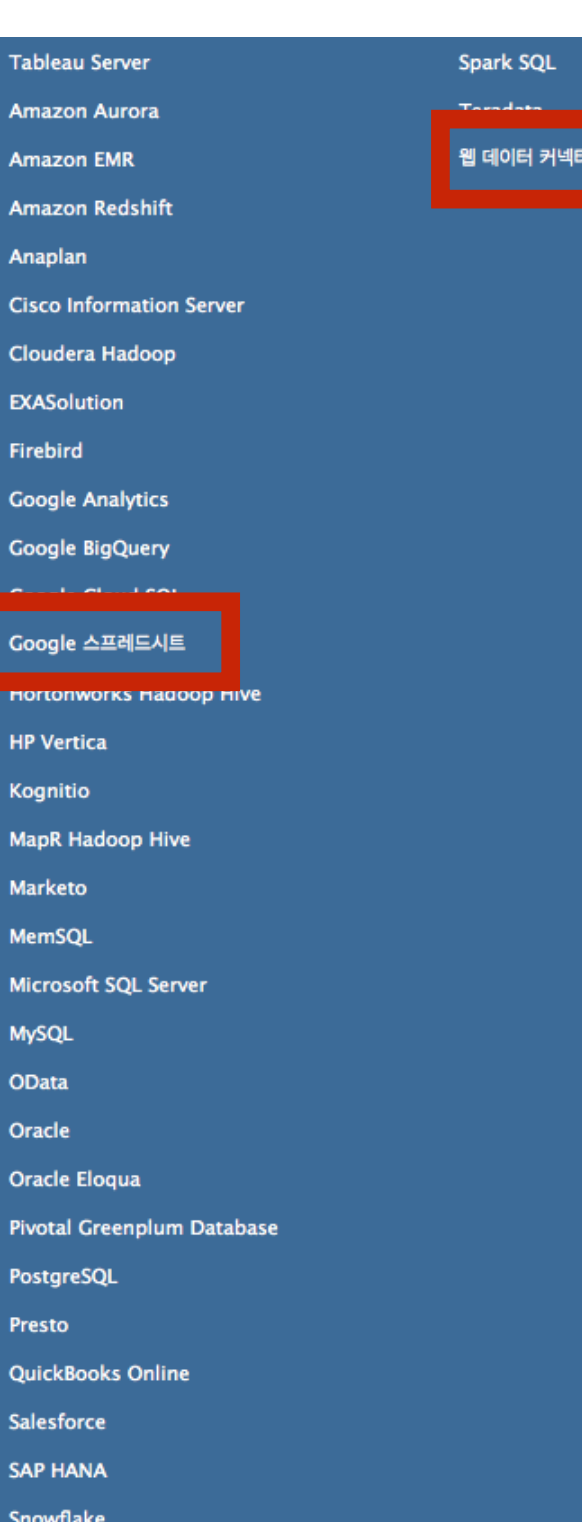

#### **온라인에서 가져오기 (오늘은 X)**

**추출? 라이브?**

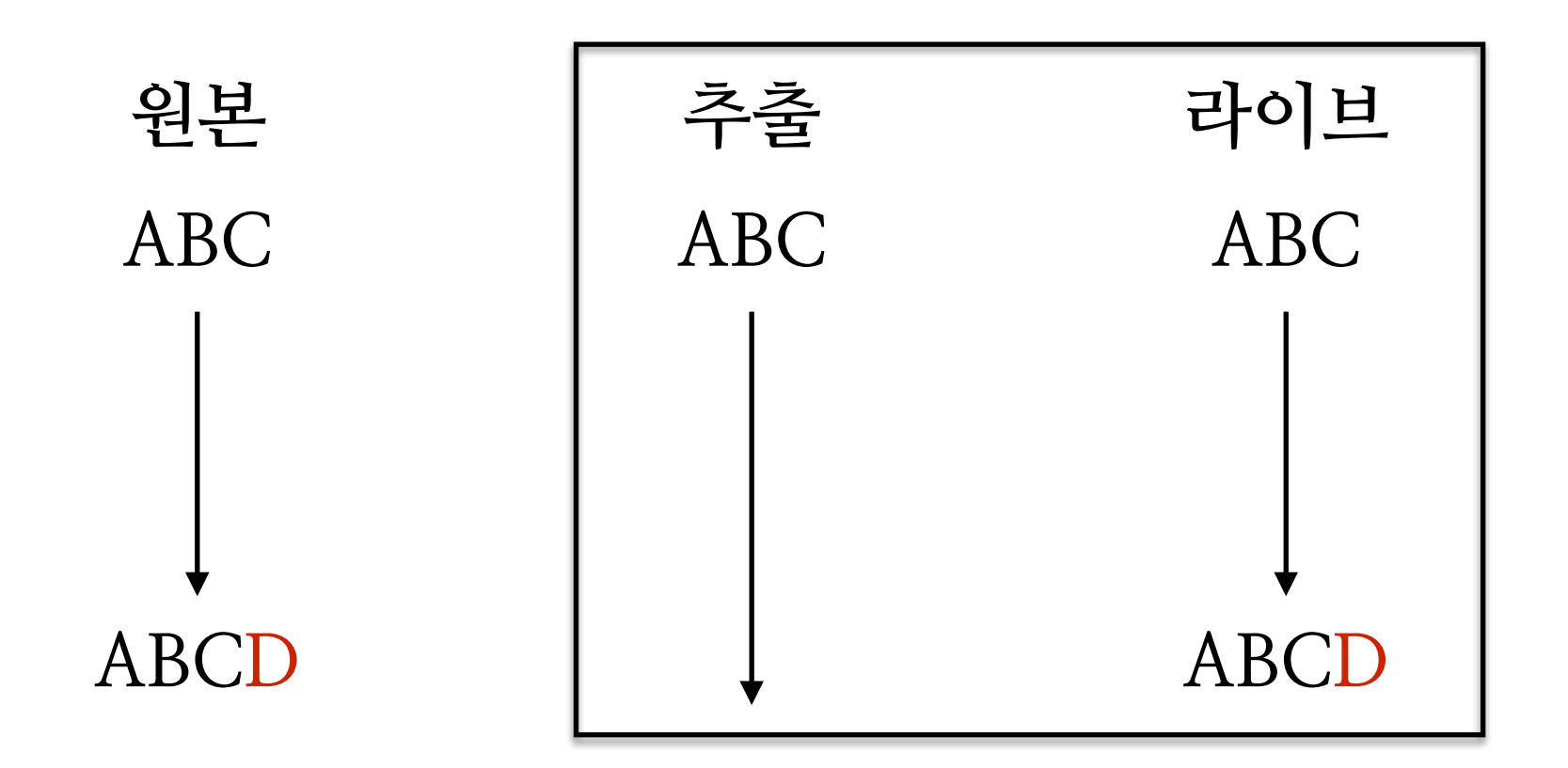

**과거 데이터, 혼자 작업 - 추출연결(한번 불러오면 바뀌지 않습니다) 협업, 실시간 데이터 - 라이브 연결(원 파일과 연동됩니다)**

# **data!**

#### [data.seoul.go.kr](http://data.seoul.go.kr) 서울 열린 데이터 광장

#### 서울시 지하철호선별 역별 승하차 인원 정보

**Sheet Open API** 

너울시 지하철호선별 역별 승하차 인원 정보에 대한 파일 명세서를 제공합니다. 명세서를 다운로드 하세요.

File

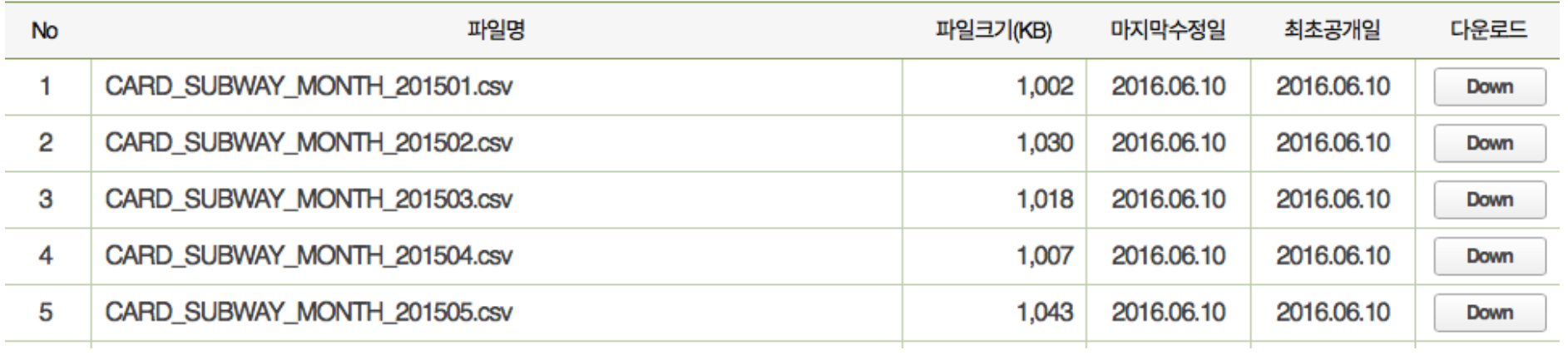

## **데이터 원본창**

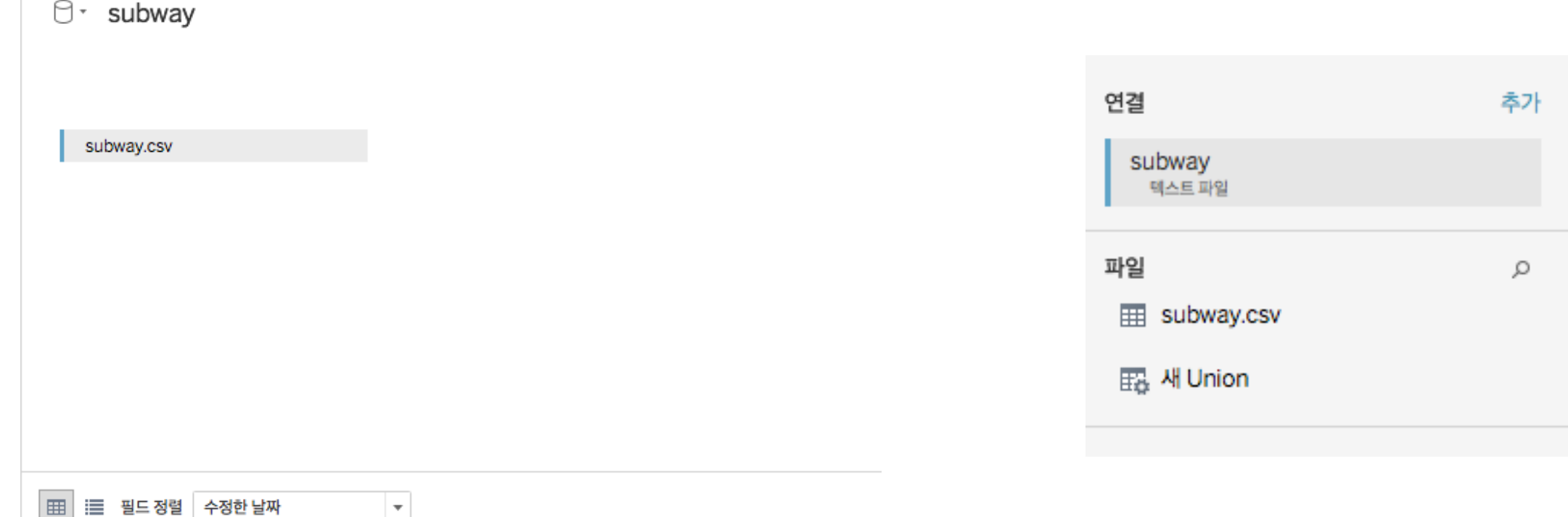

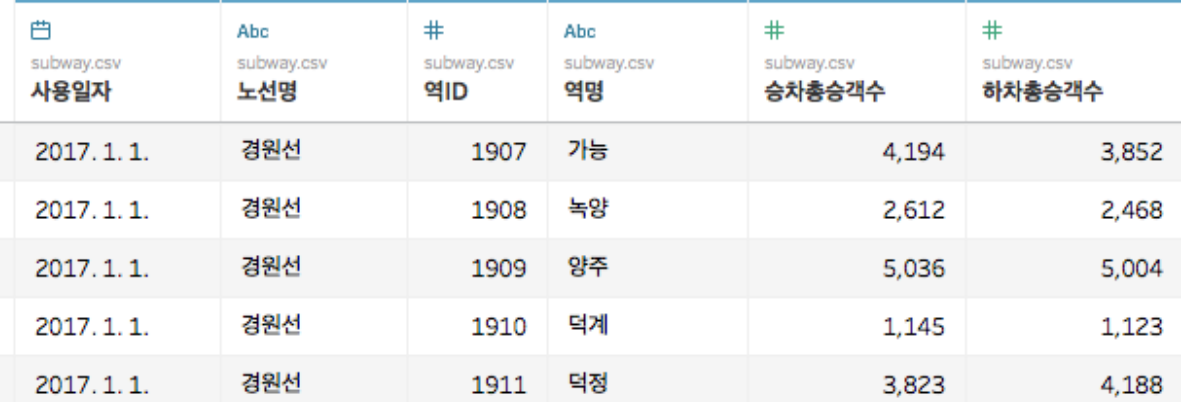

데이터 조합/편집 가능 (오늘은 간단하게만…)

**차트 작성하기(1)**

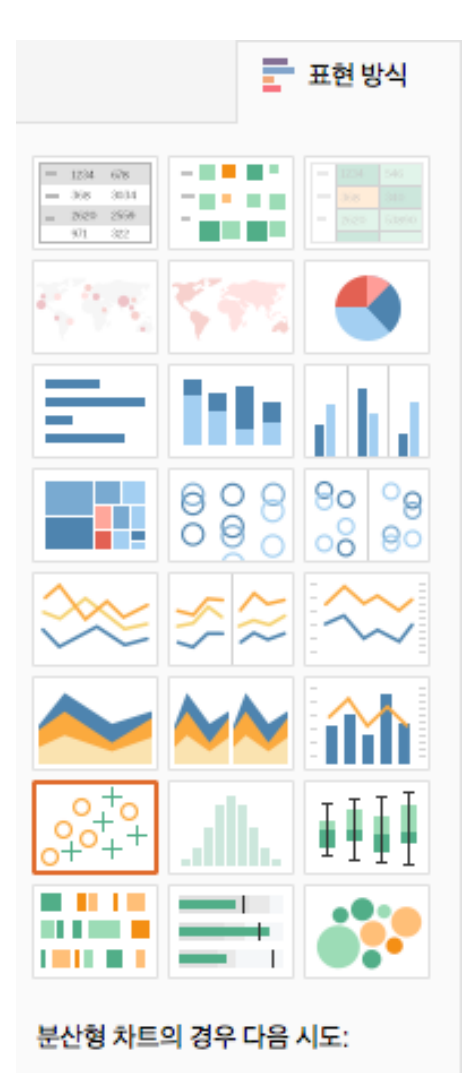

0개이상 차원

2~4개 측정값

#### 요인 선택 후 오른쪽 위 "표현방식" 클릭 Tableau에서는 자동으로 추천 그래프 작성 (직접클릭/더블클릭)

**차트 작성하기(2)**

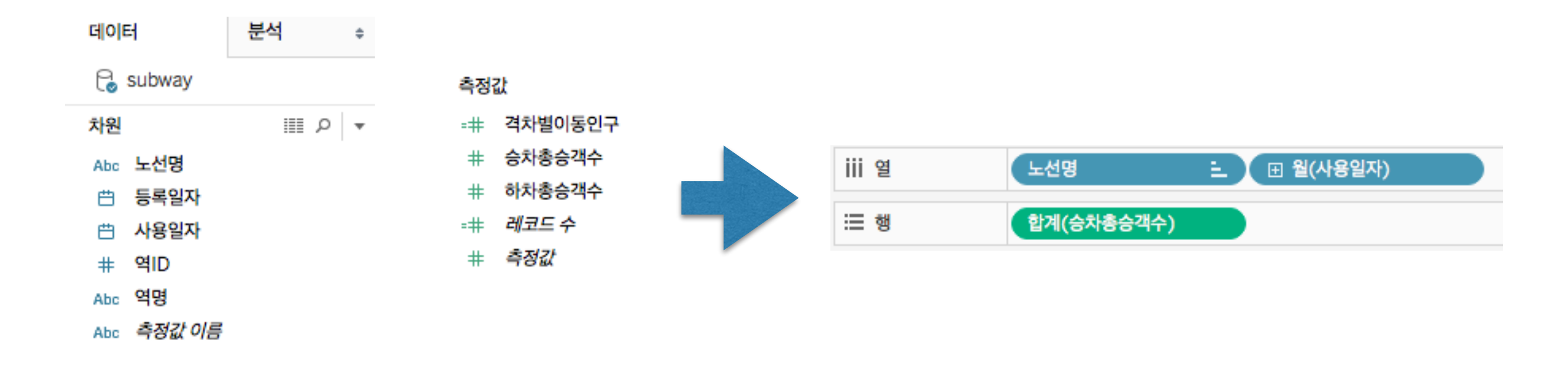

데이터 편집/속성변경후 조합

문자, 색의 차이는 (유형, IV/DV)? 서로 연결된 데이터 형식은? 그룹화/계층화

# **디테일 수정(측정값/표현방식)**

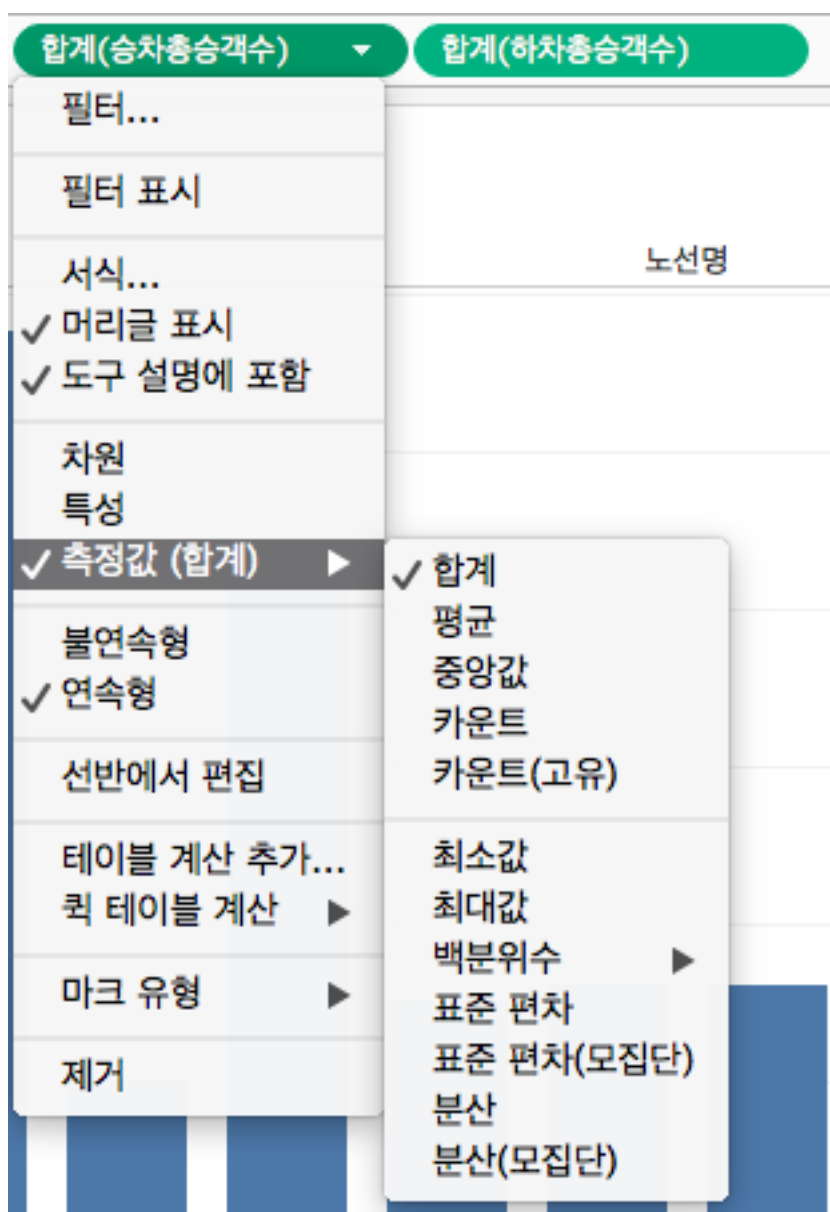

## 내가 원하는 형태의 측정값을 사용 가능 비지니스 분석에서 빈번하게 쓰는 기능은 (퀵 테이블 계산)에서 사용 가능

# **디테일 수정(측정값/표현방식)**

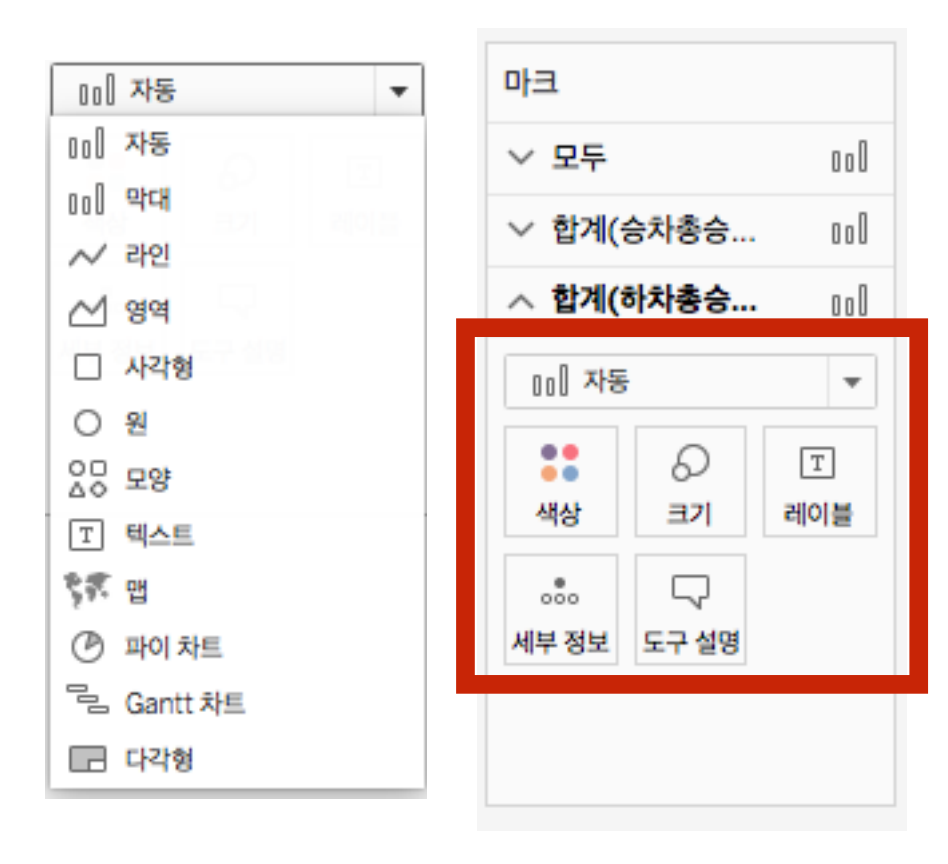

차트선택 + 세부옵션

(세밀한 조절은 아래 Box의 조합으로 가능)

# **세부정보 (데이터를 묶고 풀때 사용)**

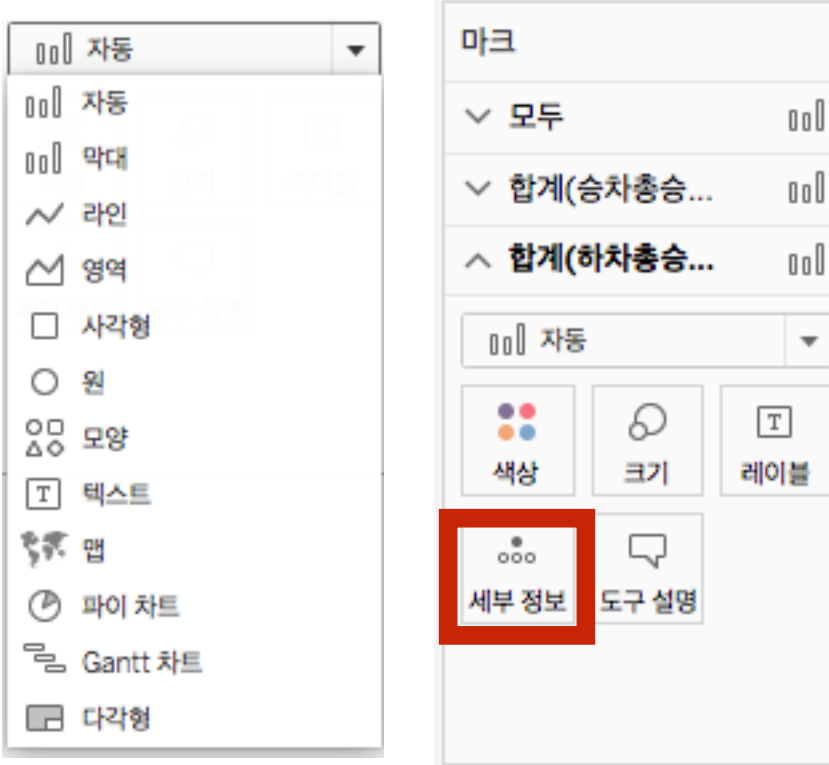

고급 시각화의 핵심 (원리를 안다면 다양한 형태로 응용 가능)

#### **"자신감"을 가지고 시도!**

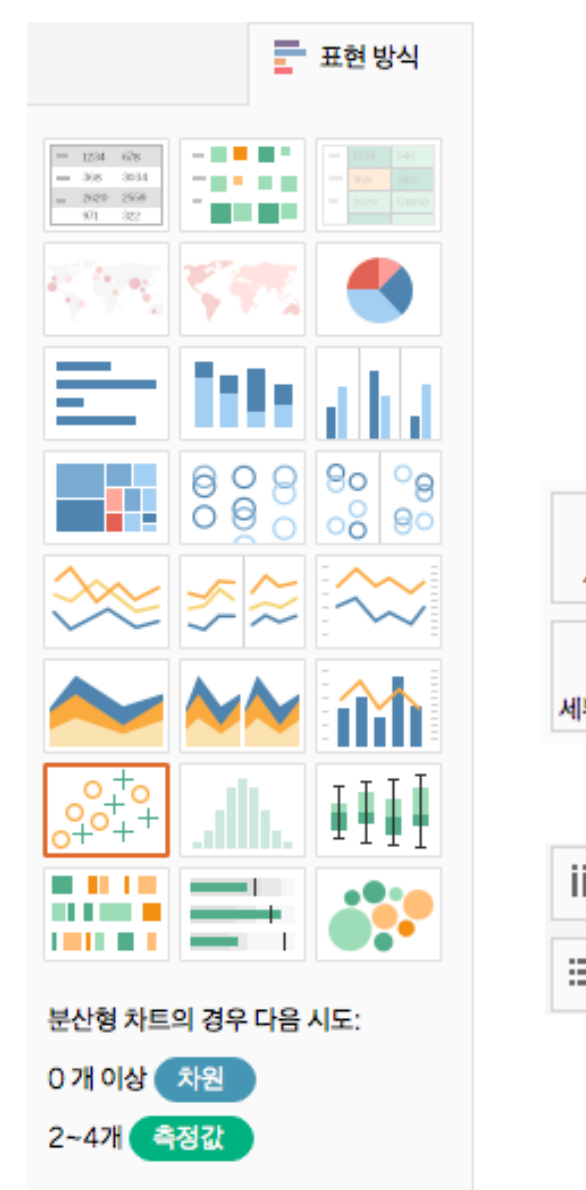

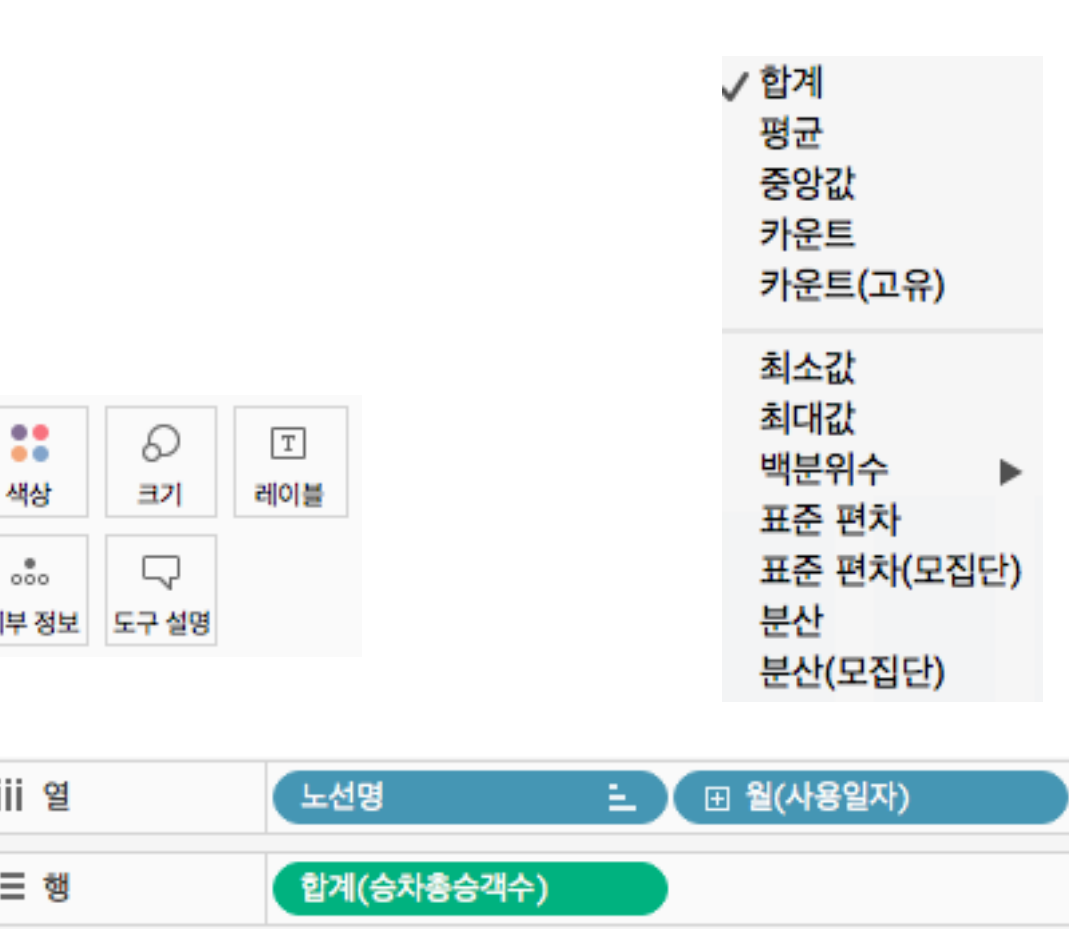

### **다양한 조합으로 다양한 차트 생성 가능**

# **2. 데이터 분석**

# **Tableau를 통한 분석 정리**

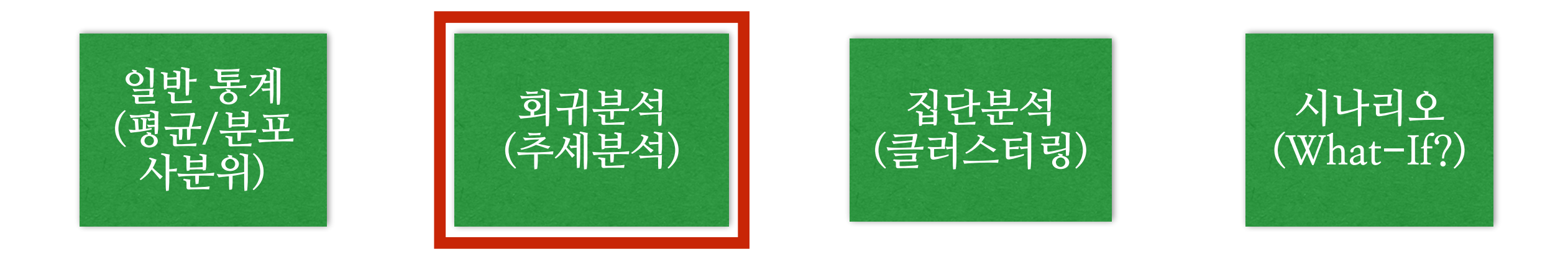

**Tableau에서는 분석과 관련해 크게 4가지 기능을 제공 + 최근(2019 하반기) : 자연어 검색 기능 추가(Ask Data) (본 수업에서는 다루지 않음, Desktop에서는 지원불가)**

#### **통계와 시각화 1 (상어와 아이스크림 - 회귀모형에서 인과와 상관)**

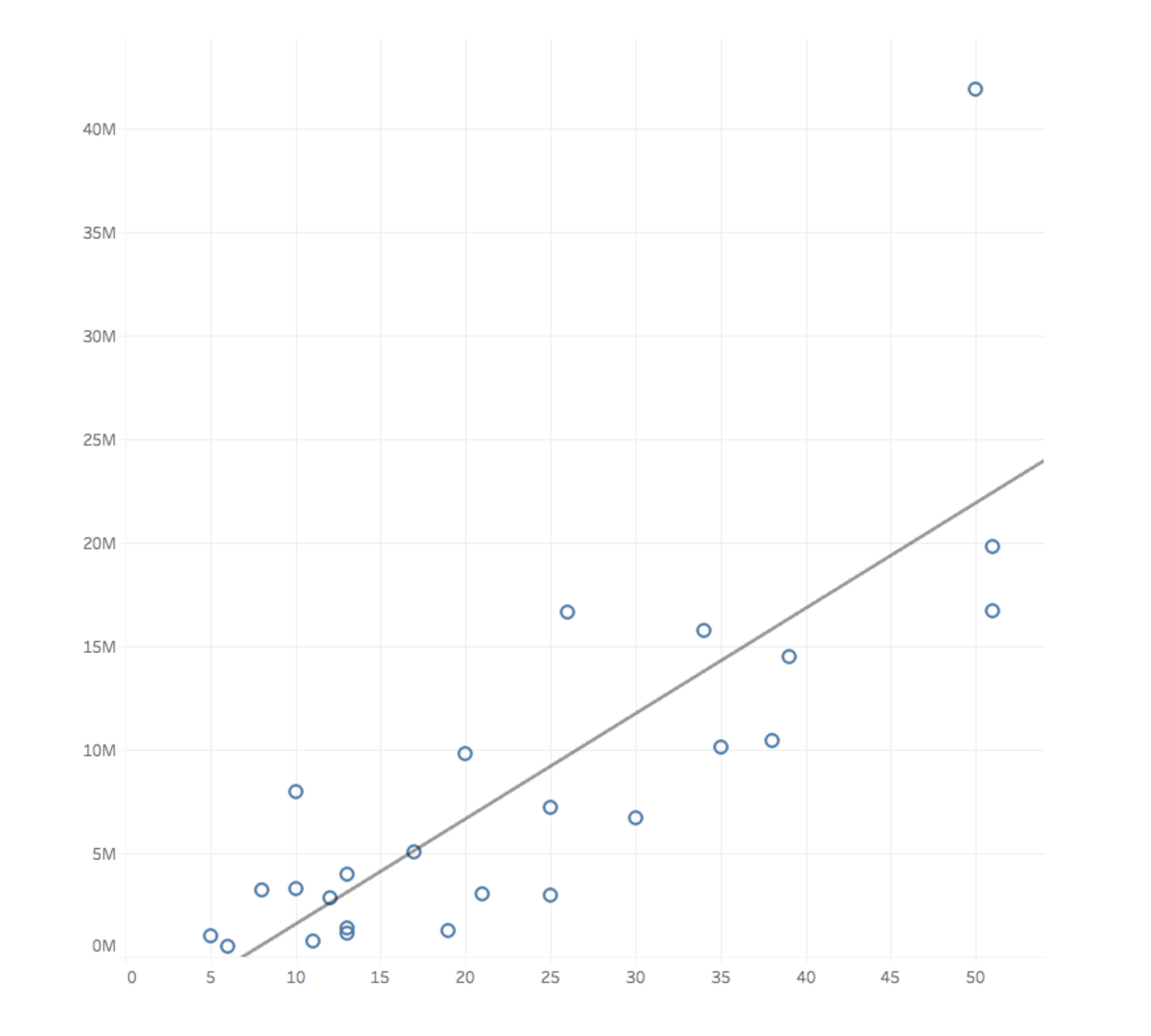

**노선별 역수는 이용량과 상관관계가 있을까?**

### **통계와 시각화 2 (Anscombe's quartet)**

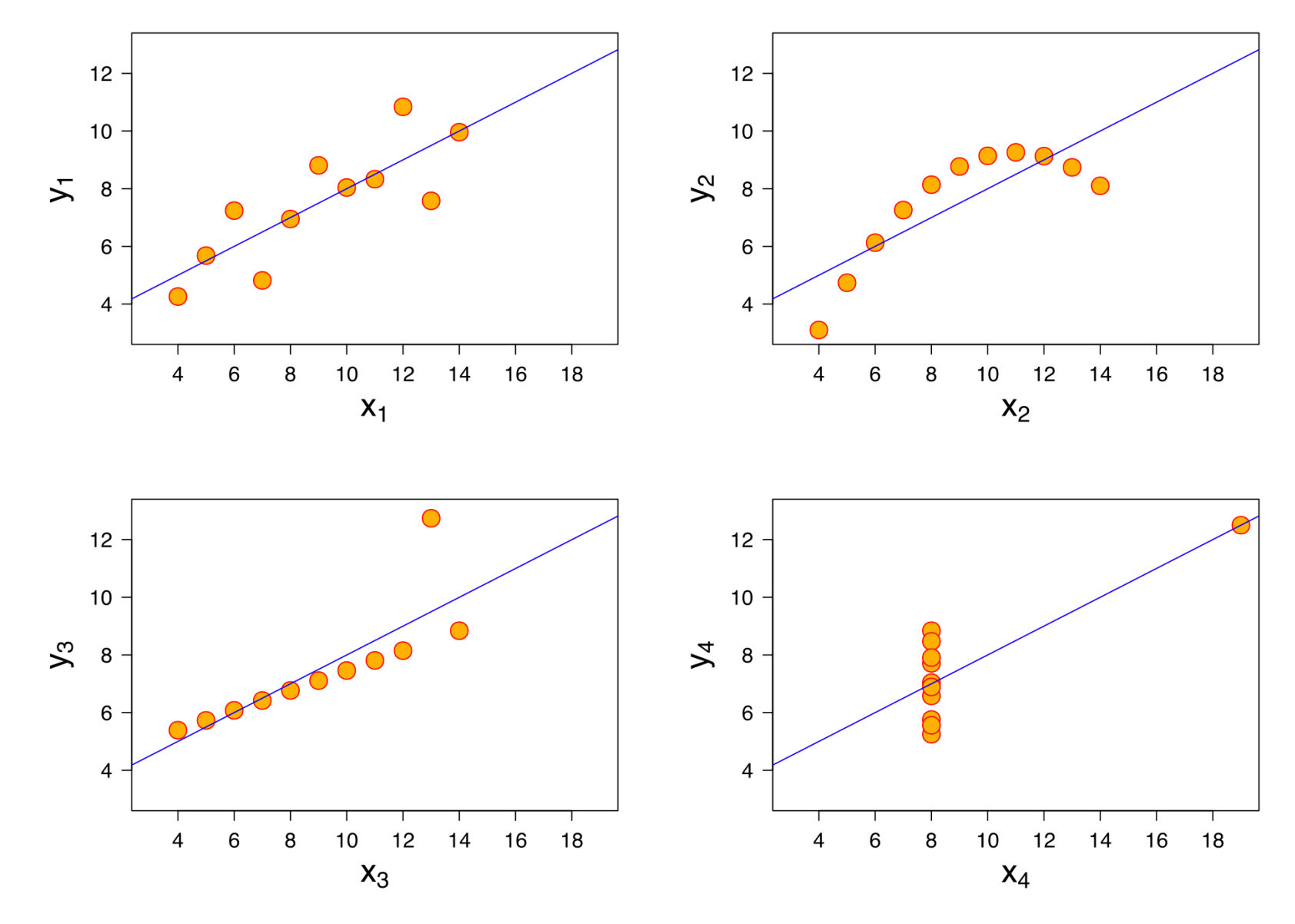

**통계수치상 위 데이터는 모두 "동일하다!"**

[https://en.wikipedia.org/wiki/Anscombe's\\_quartet](https://en.wikipedia.org/wiki/Anscombe) <https://commons.wikimedia.org/wiki/File:Anscombe.svg>

#### **규모에 의한 실수**

#### Covid: how Excel may have caused loss of 16,000 test results in England

**<https://www.theguardian.com/politics/2020/oct/05/how-excel-may-have-caused-loss-of-16000-covid-tests-in-england>**

# **3. 데이터 전처리**

## **왜 중요한가?**

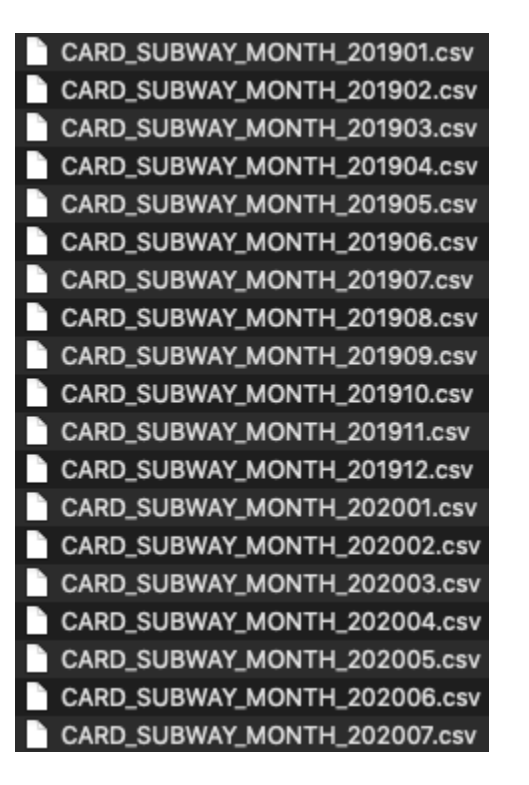

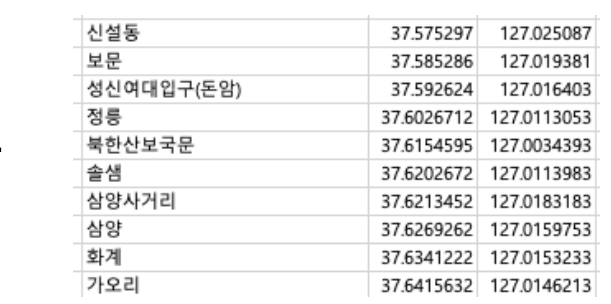

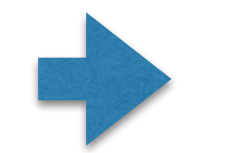

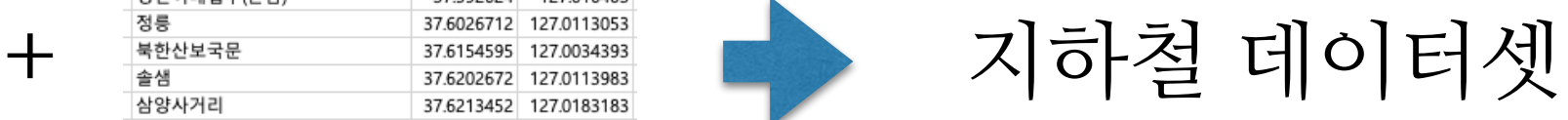

#### 데이터 과학(분석) 작업의 80%는 데이터 전처리

### **실제 사례 (지하철 데이터셋 만들기)**

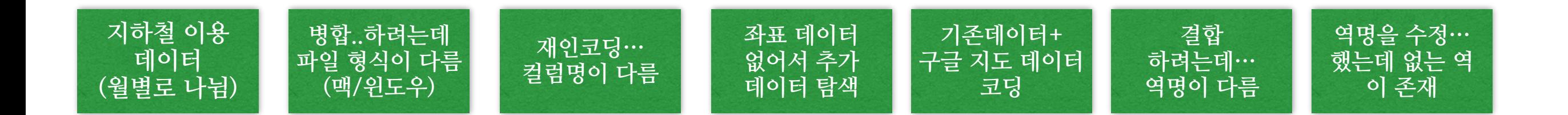

**이 외의 사례들…** 

**정보를 받았는데 PDF -> 표로 요청 -> 표가 그려진 PDF 주소를 받았는데 도로명 주소와 혼합된 형태 단위 통일이 되지 않은 데이터(인치, cm, 마일, km…)**

### **Tableau Prep?**

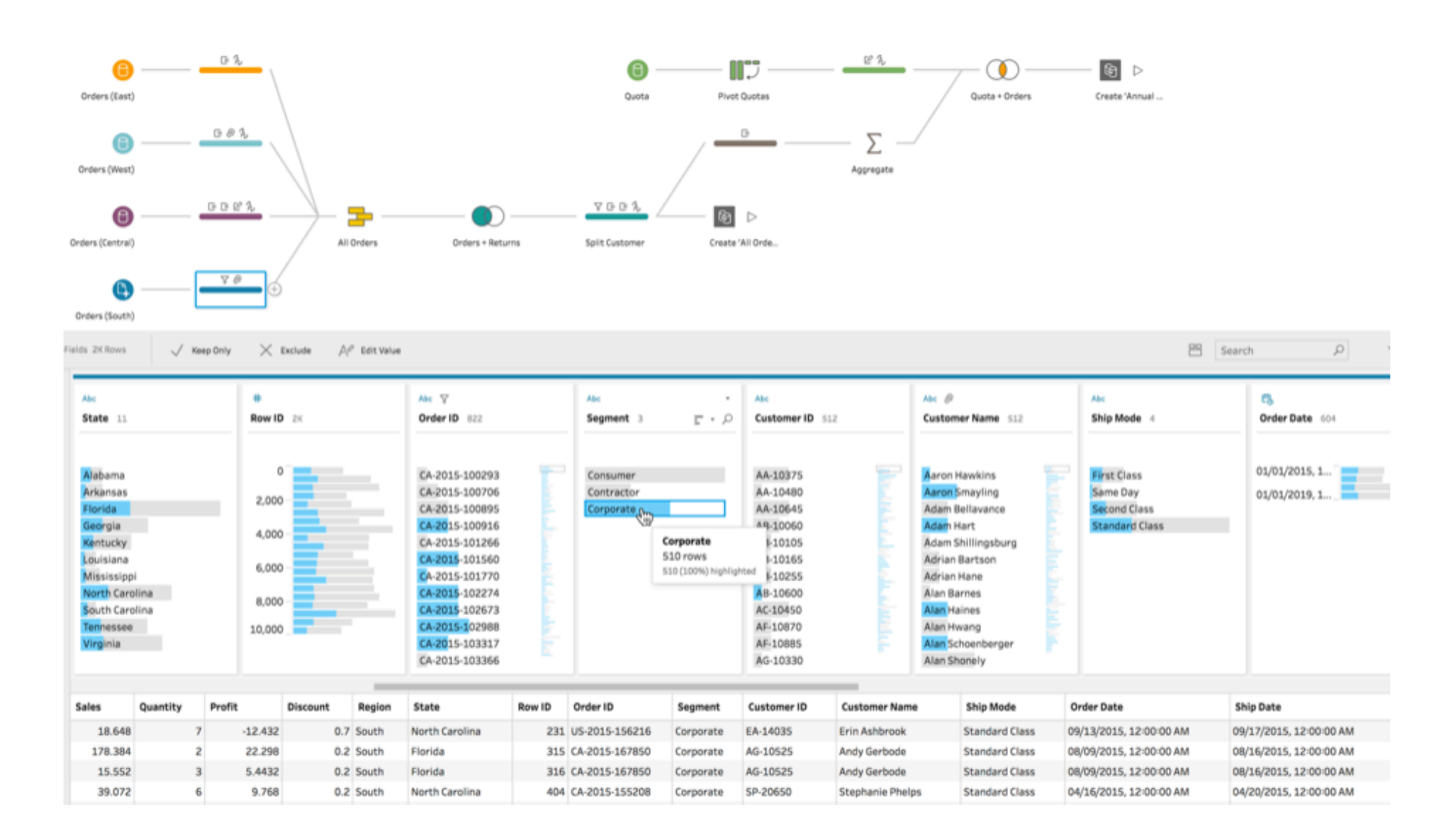

데이터 전처리 용도로 만들어진 Tableau 연계 프로그램 ("대용량", "DB작업"에 적합, 본 수업에서는 다루지 않음)

# **자주 쓰는 전처리 1 - 수식 계산**

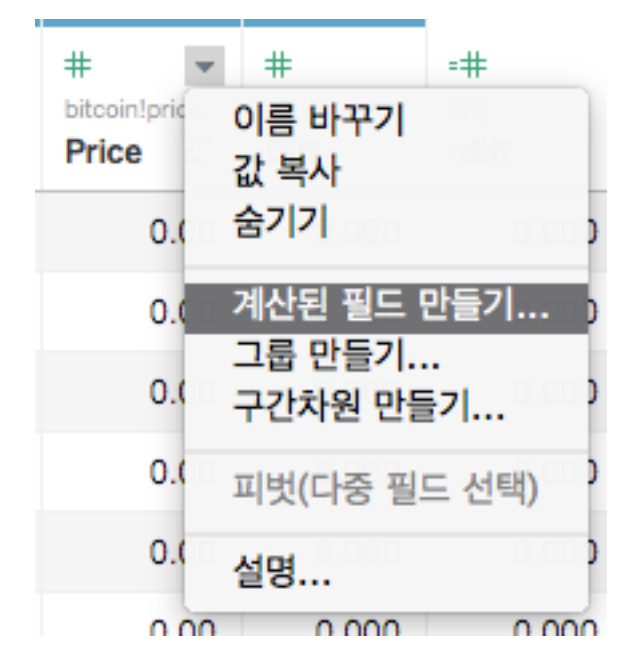

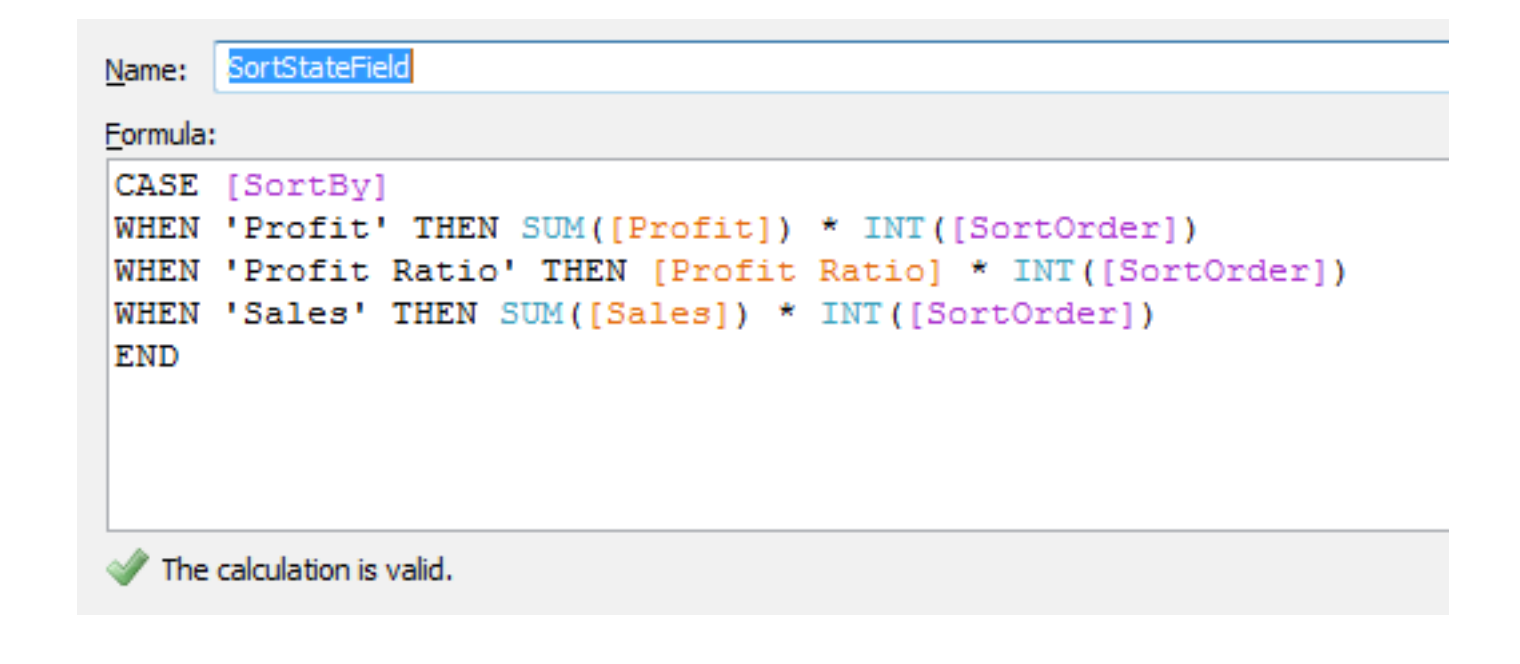

(능력이 된다면) 섬세한 작업도 가능 추천하지는 않음(대부분 Excel, Google Sheets로 처리 가능) 하나라도 "덜" 배우자!

# **자주 쓰는 전처리 2 - 구간차원 나누기**

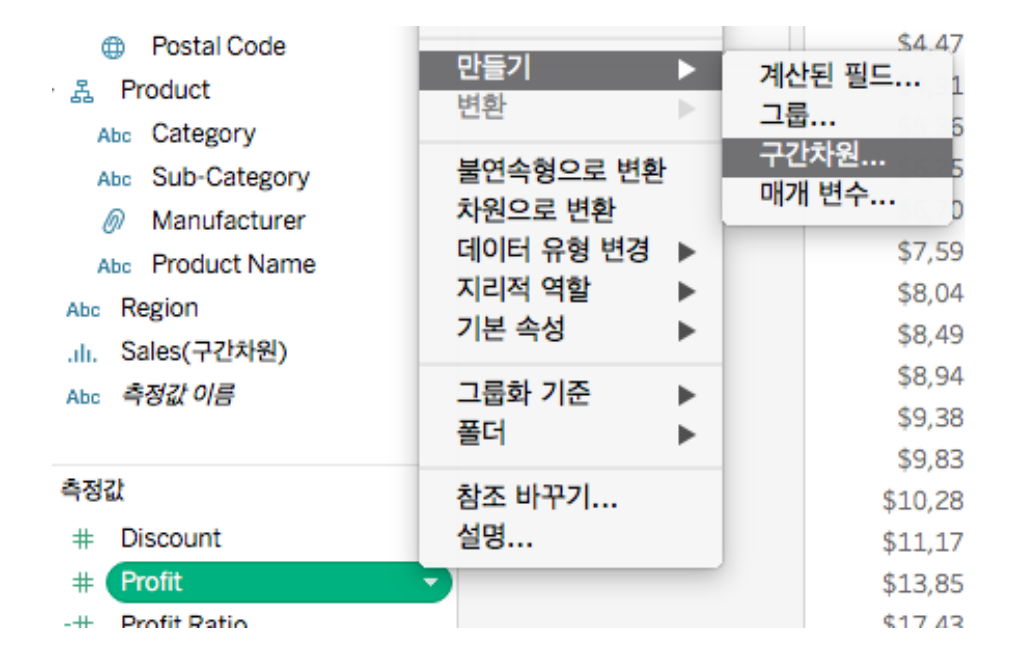

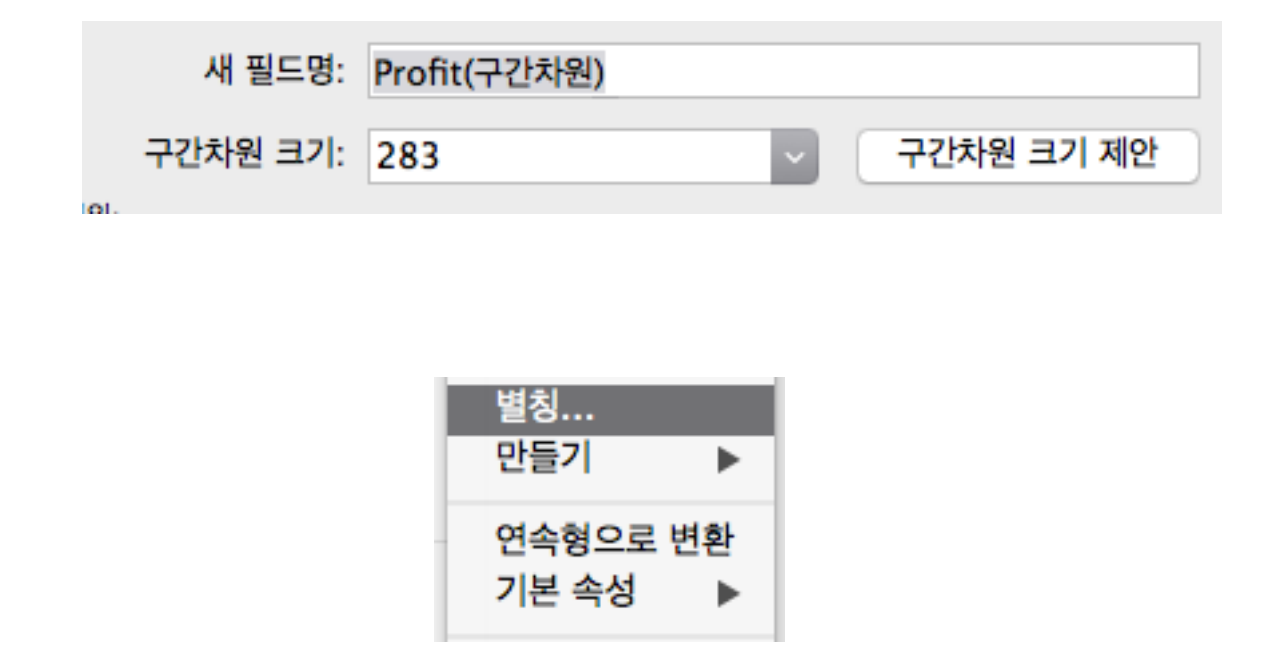

#### 지정된 범위로 데이터 나눠주기 연속형 데이터를 구간별로 나눠서 확인(e.g.연령대) "별칭"을 쓰면 그룹 이름을 내가 만들 수 있음

# **자주 쓰는 전처리 3 - 셀 나누기**

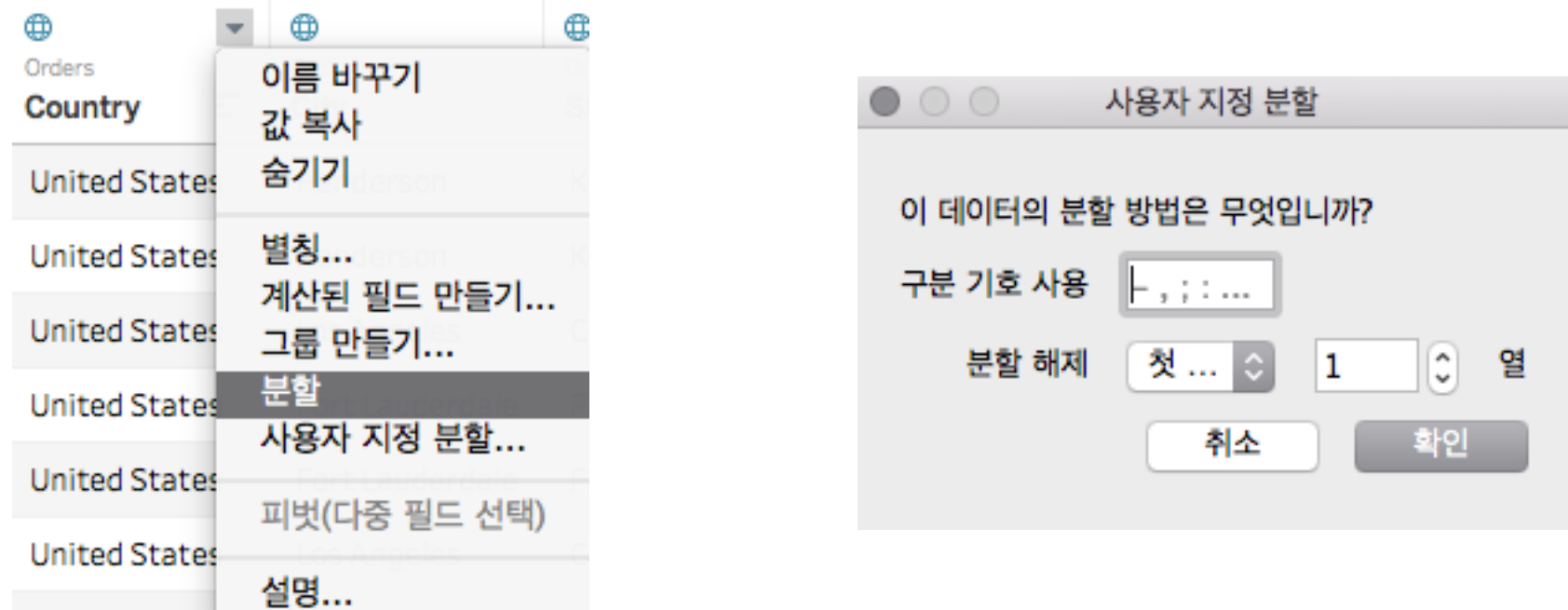

#### 특정 문자열 기준으로 나눠주기 년/월/일, 단위, ID 다양한 형태로 사용 가능

# **4. Tableau 시각화 심화**

**data?**

#### 홈 > 지진·화산 > 지진 > **국내지진 목록**

#### 지진 | 국내지진 목록

? 도움말 B 인쇄

- 지진 재난문자 발송기준 안내【바로가기

- 규모 2.0이상 국내 지진발생 목록을 알 수 있습니다.

- 포항 여진 발생 현황 : 총 101회

- ㆍ2.0~3.0 미만 : 93회
- ㆍ3.0~4.0 미만 : 6회
- · 4.0~5.0 미만 : 2회

※ 최근 발생 여진 : 2020/09/26 20:52:02 경북 포항시 북구 북서쪽 5km 지역 (규모:1.3 / 깊이:6km)

#### [최근 미소지진 발생 현황(규모 2.0미만)]

- 2020/10/16 09:37:46 경북 청도군 동쪽 24km 지역 (규모:1.6 / 깊이:15km)

#### 기상청 국내 지진 목록([http://www.weather.go.kr\)](http://www.weather.go.kr) 최대 1200건 조회 가능

## **지리 시각화**

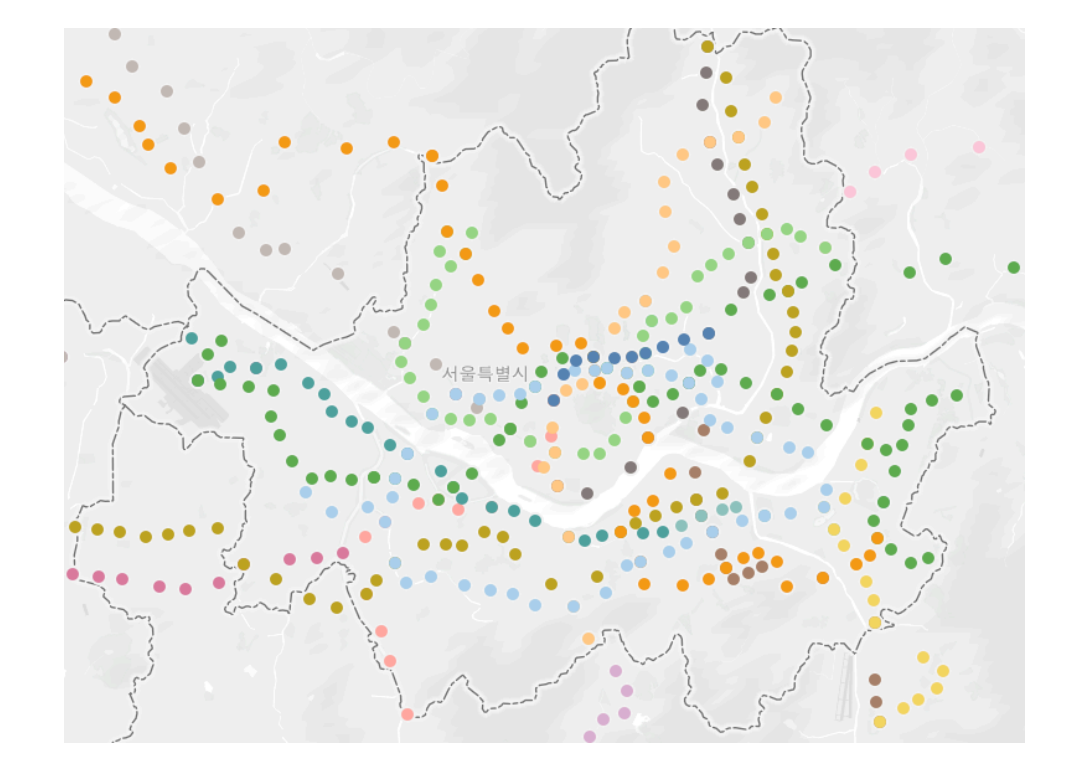

#### 지리 데이터를 표현하는 2가지 방법 존재(지역명, 좌표) 오늘은 좌표 한가지만 배웁니다

## **필터/페이지**

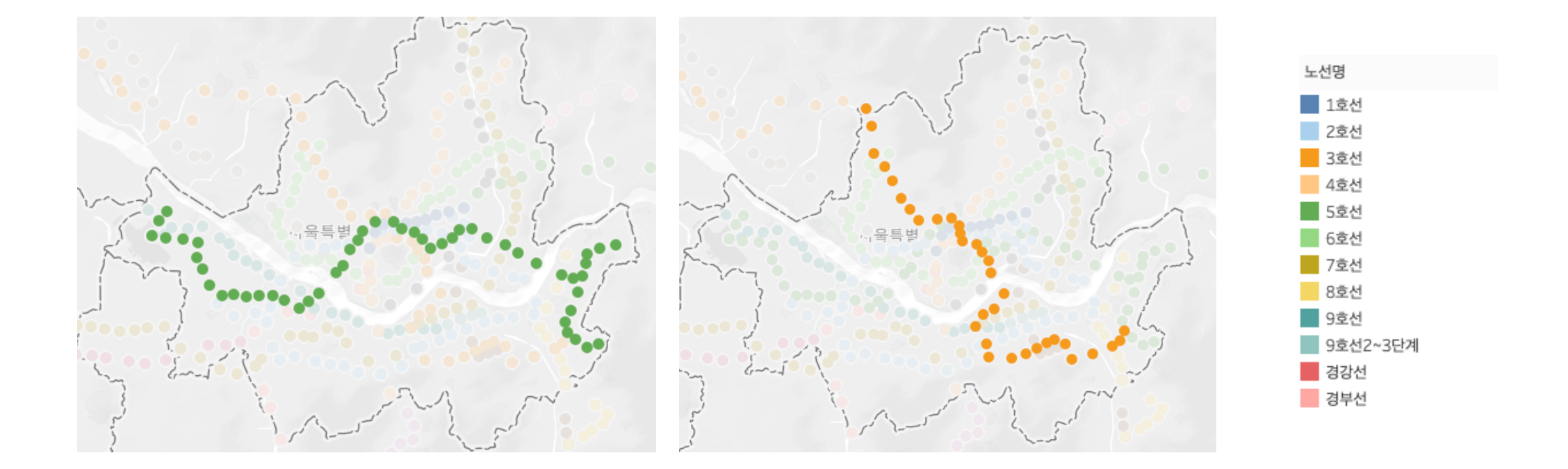

시각화에 인터렉티브 연동 효과 넣기(시나리오 분석) 오늘은 필터만 배웁니다…

# **5. 대시보드 구성하기**

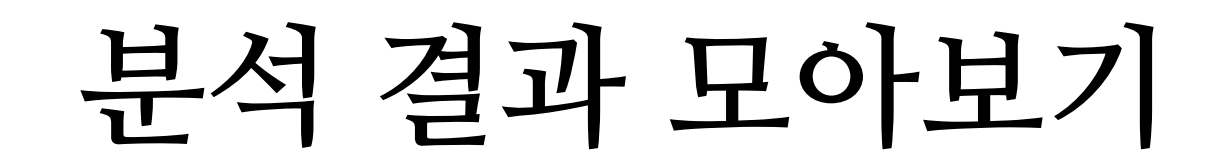

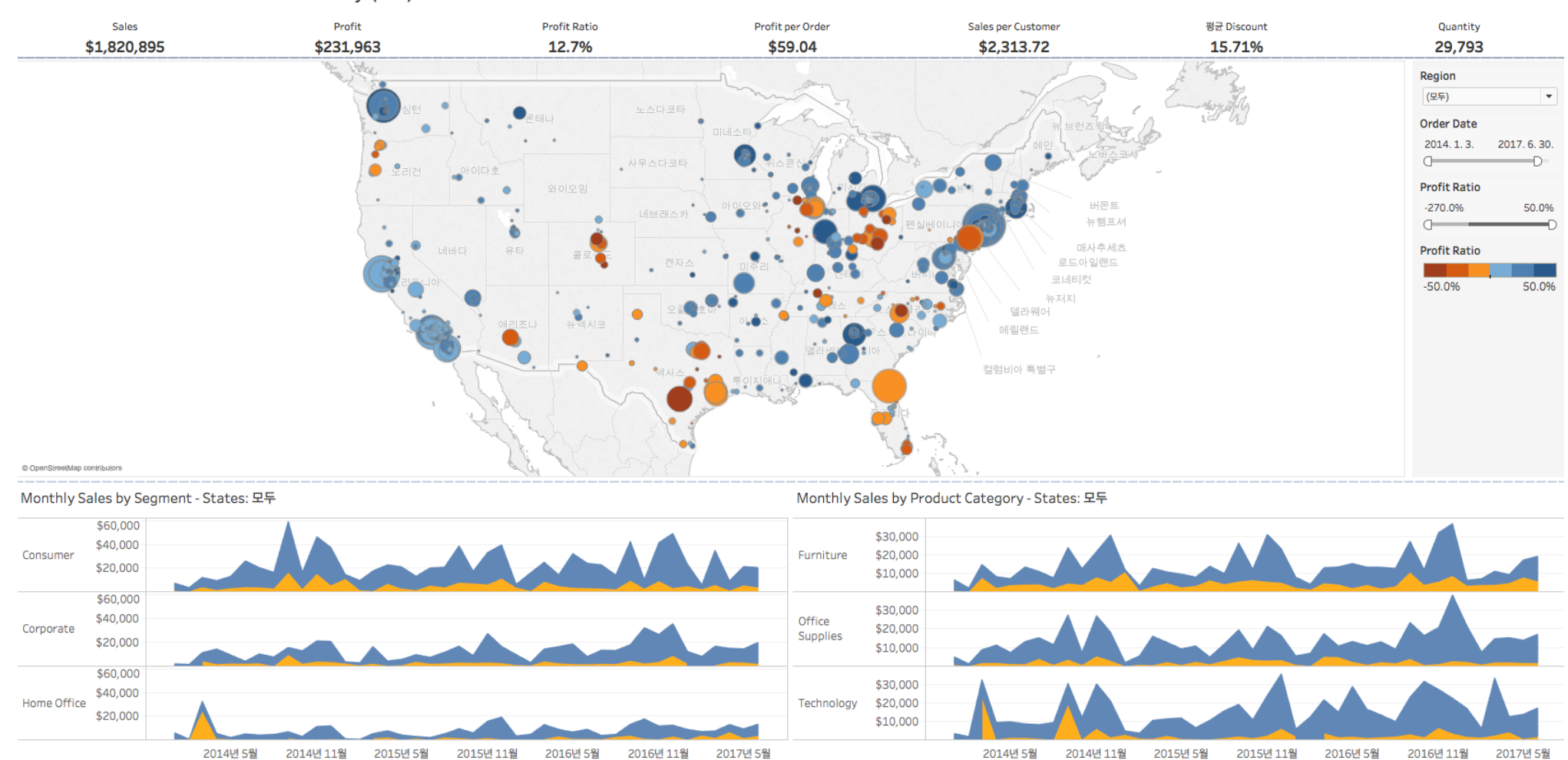

Executive Overview - Profitability (모두)

## 각 그래프는 유기적으로 연동 / 필터 설정 가능

<https://www.tableau.com/ko-kr/solutions/workbook/map-and-track-profitability-with-an-executive-overview>

# **분석 결과 모아보기**

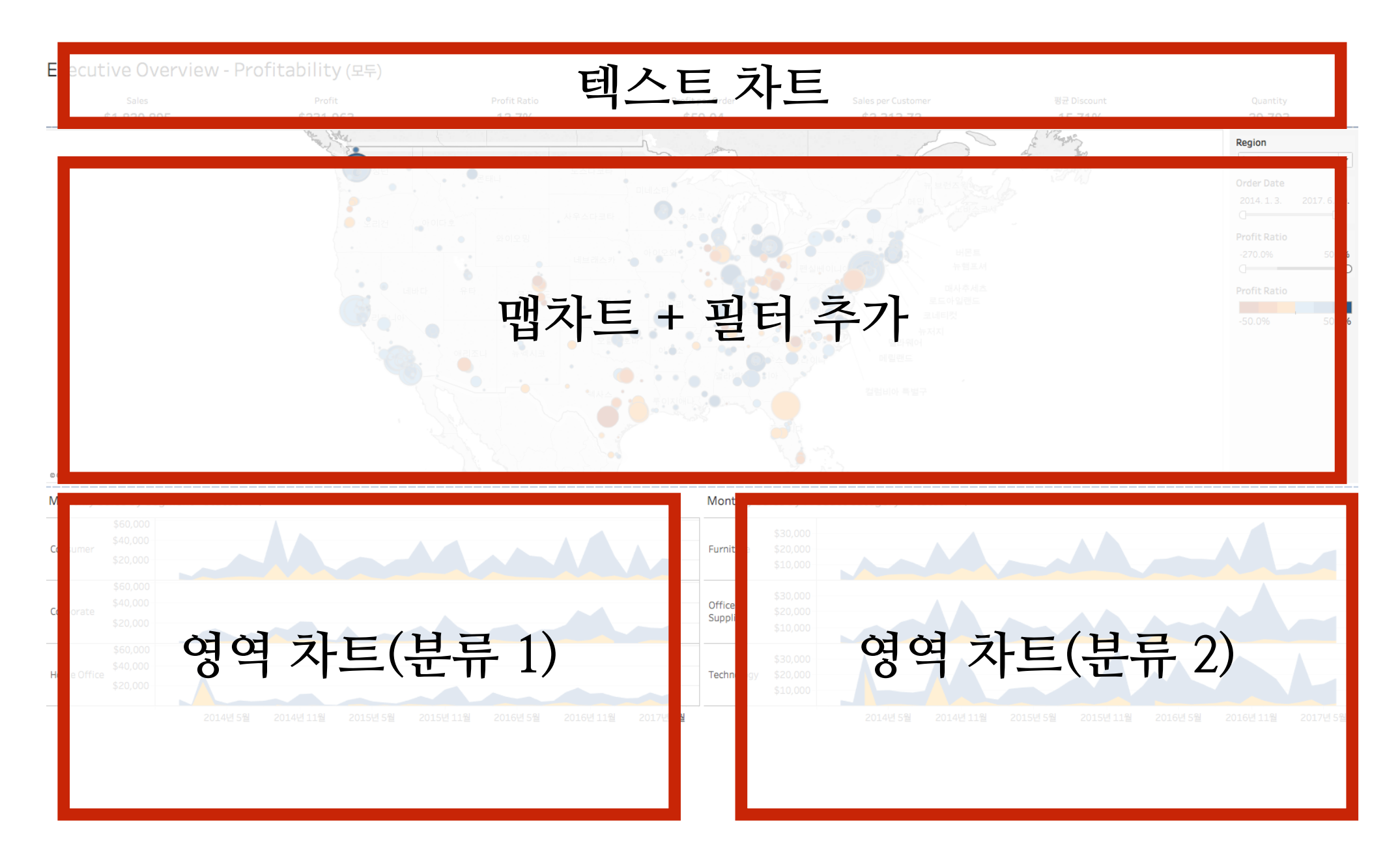

#### 워크시트 -> 대시보드 -> 스토리(데이터연동)

<https://www.tableau.com/ko-kr/solutions/workbook/map-and-track-profitability-with-an-executive-overview>

## **6. 온라인에 게시하기**

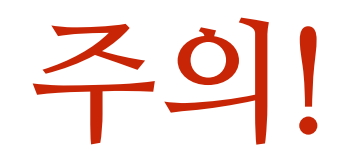

Sp License CC BY-NC-SA 4.0

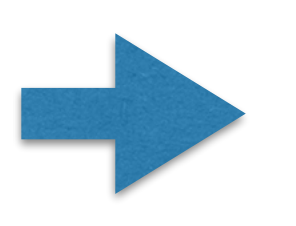

 $\circledcirc$  (i)  $\circledast$  (o)

Attribution-NonCommercial-ShareAlike 4.0 International (CC BY-NC-SA 4.0)

#### **시각화를 공유하기 전에 자료를 검토해야 합니다 -> 연구목적으로만 사용, 공개 불가 등 제한조건 고려 (Tableau 무료 서버 사용시 자동으로 "자료공유")**

# **Tableau의 공유방법**

**스냅샷 - 내보내기 시점 그대로(Pdf, Image 형태, 리더 불필요)**

**Tableau문서(파일) - 데이터 갱신에 따라 변화(Reader 필요) 데이터 원본을 포함할지 안 할지 선택 가능(그래도 일부 데이터는 공개)**

**Tableau문서(온라인) - 데이터 갱신에 따라 변화(웹페이지 형태, Reader 불필요) 데이터 원본을 포함할지 안 할지 선택 가능(그래도 일부 데이터는 공개)**

**스냅샷**

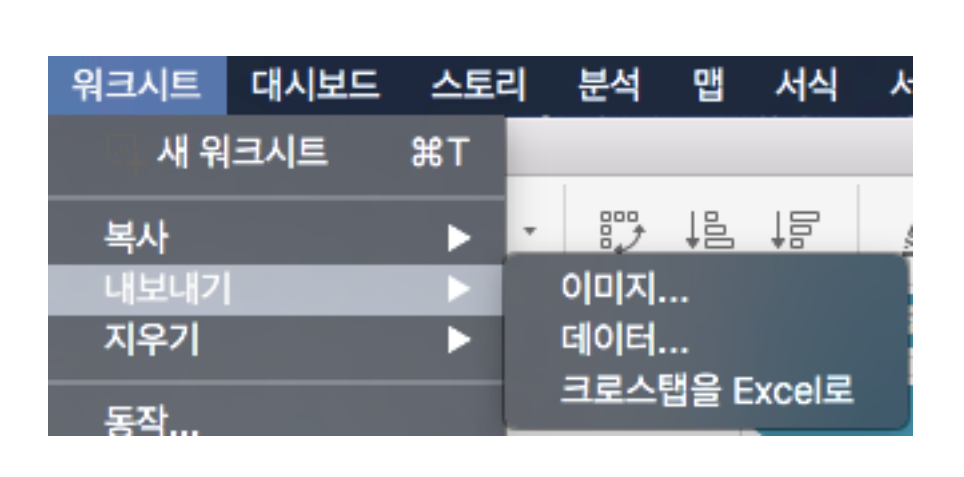

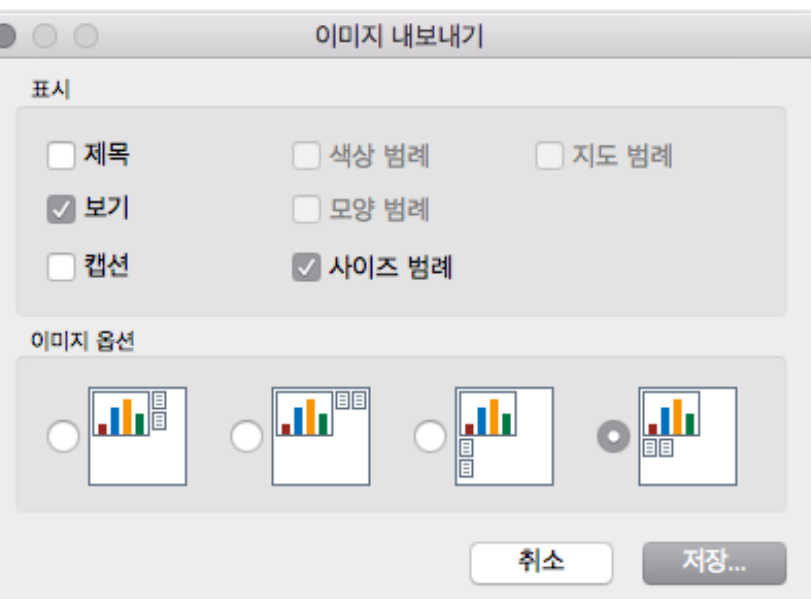

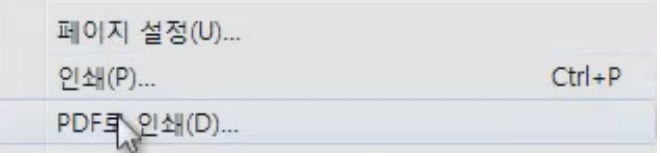

**워크시트(대시보드) -> 내보내기 -> 옵션 중 선택 파일 -> PDF로 인쇄(통합인쇄) 가능 (+ 2019 PPTX로 내보내기 기능 추가)**

# **tableau문서 공유**

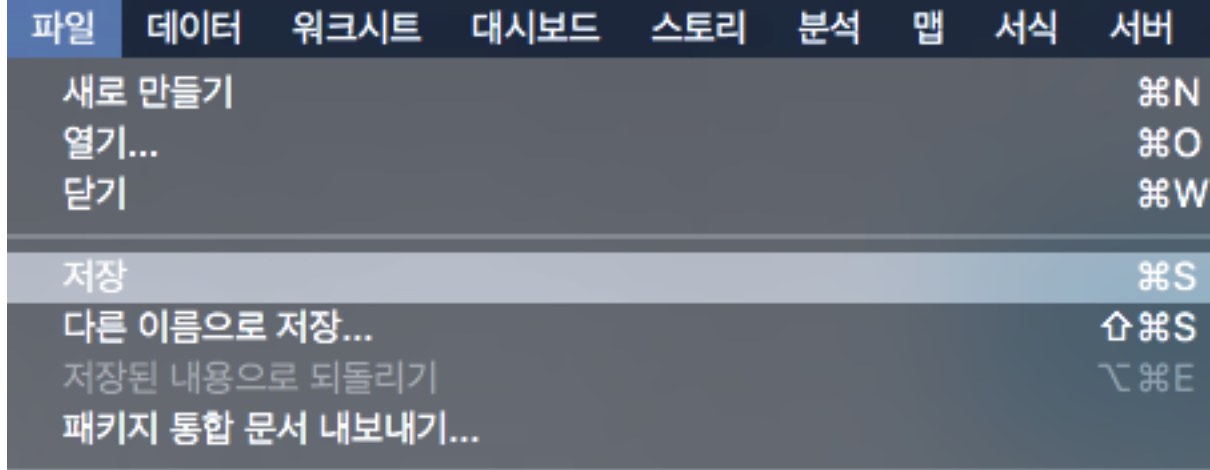

**twb파일 -> 핵심 요소만 추출(간략하게, 추가 수정 어려움) twbx -> 모든 요소 포함(데이터셋도 포함, 수정가능, 비공개 데이터일 경우 주의!)**

## **tableau 온라인 공유 (Public 계정 or 회사서버 사용)**

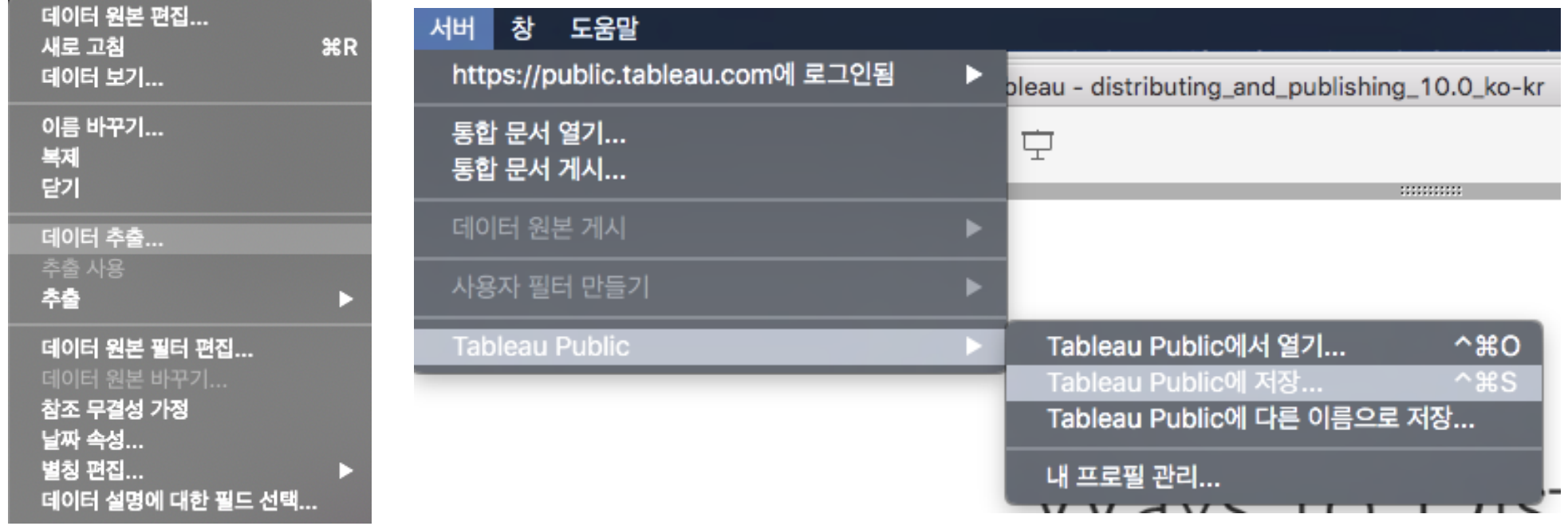

**Tableau Public에서는 저장/내보내기가 무조건 서버 상에서만 가능 온라인에 저장하기 전 데이터 추출해야 함(내 컴퓨터에서 업로드가 이뤄지기 때문) [데이터 추출은 데이터 -> 원하는 데이터 선택 -> 추출로 가능]**

# **tableau문서**

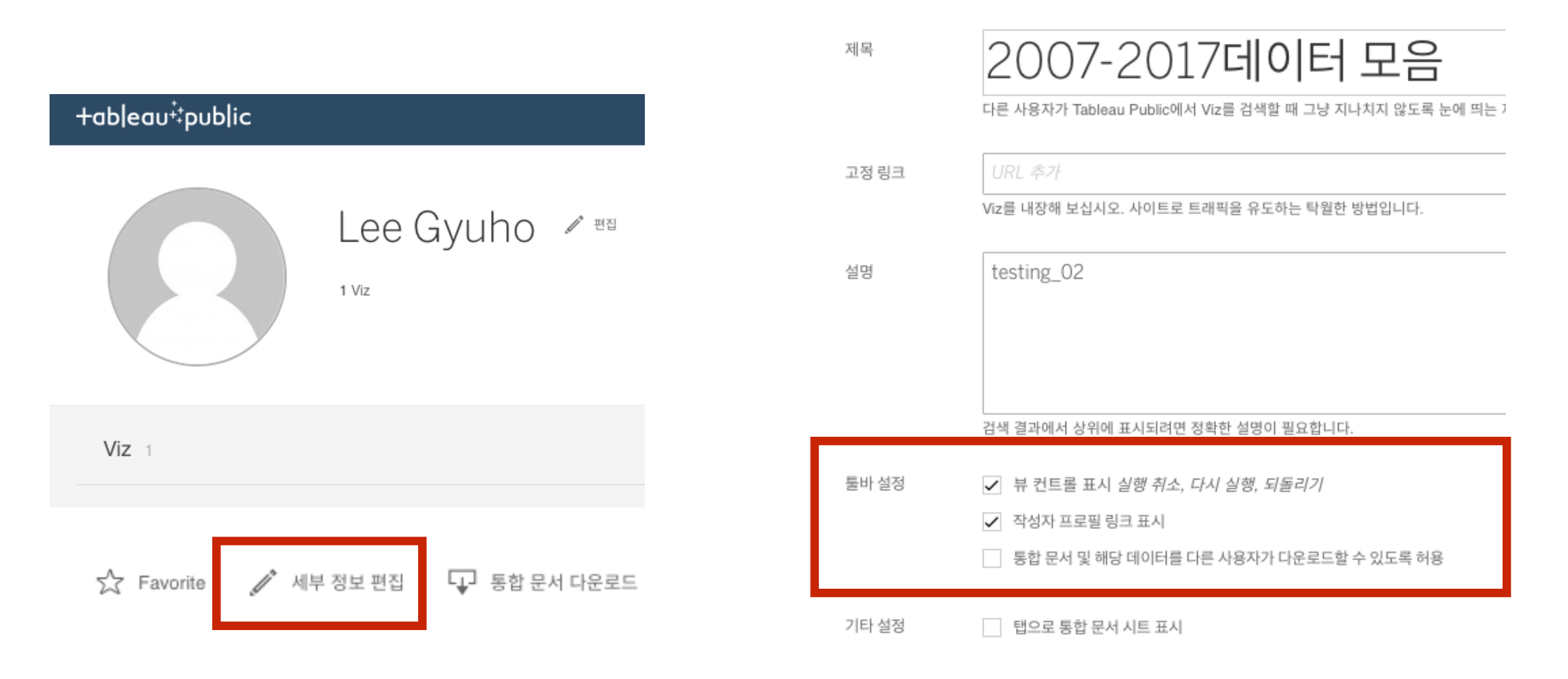

#### **public.tableau.com에 로그인 하면 게시한 자료 확인, 공개설정 가능**

# **문서 공유하기**

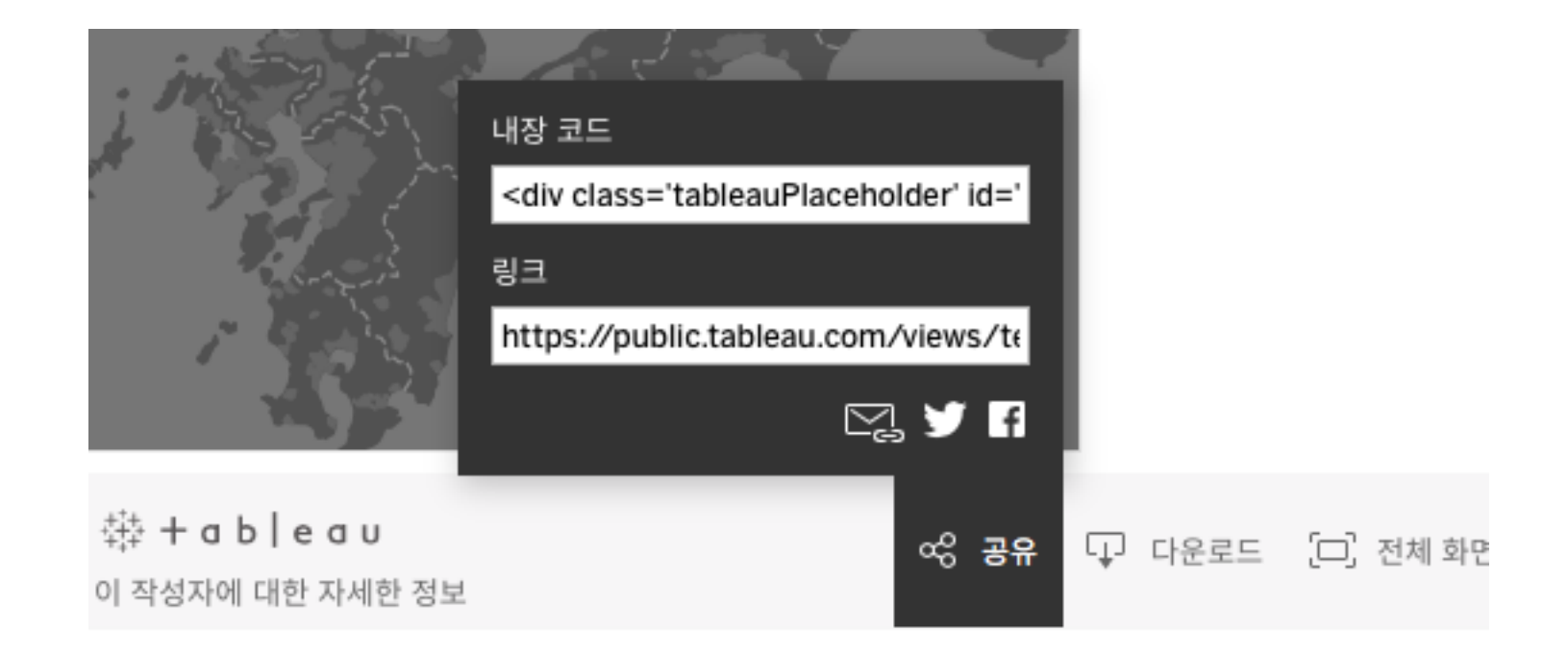

#### **public.tableau.com로그인 한 후, 게시한 자료 선택 -> 오른쪽 아래 공유 URL 얻기 (html 문서는 내장 코드 사용)**

## **6. 데이터 연구 사례 분석**

## **빅데이터 제대로 사용하기**

Data is not information, information is not knowledge, knowledge is not understanding, understanding is not wisdom

- Clifford Stoll

빅 데이터 =/= 좋은 데이터

## **오픈 데이터 활용하기**

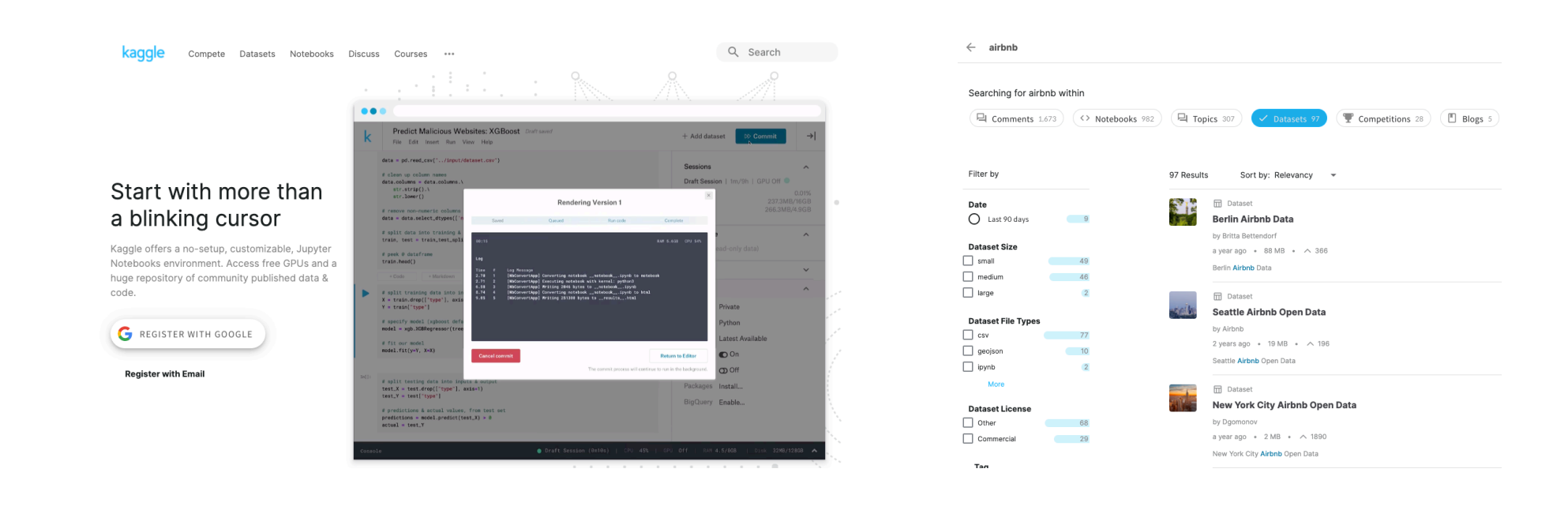

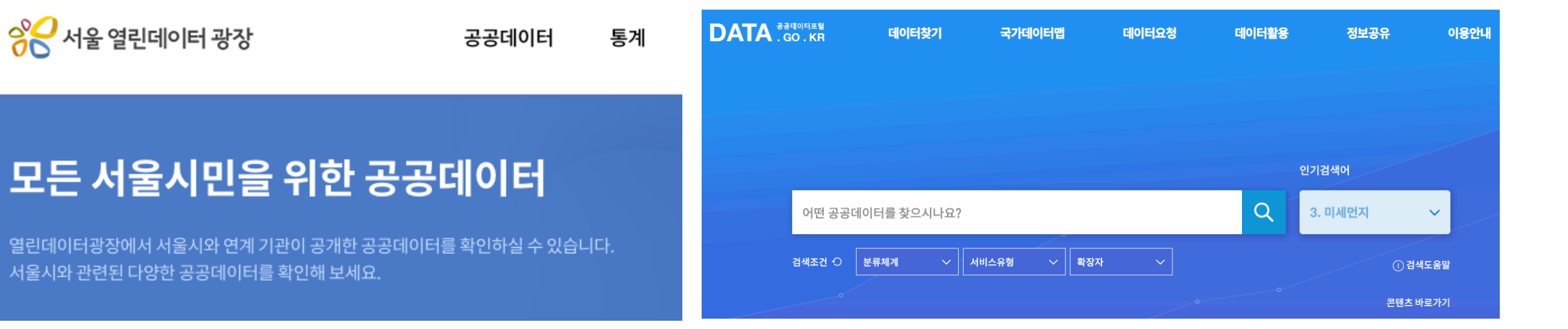

## **좋은 데이터를 판단하기 어려운 이유 (Survivorship Bias)**

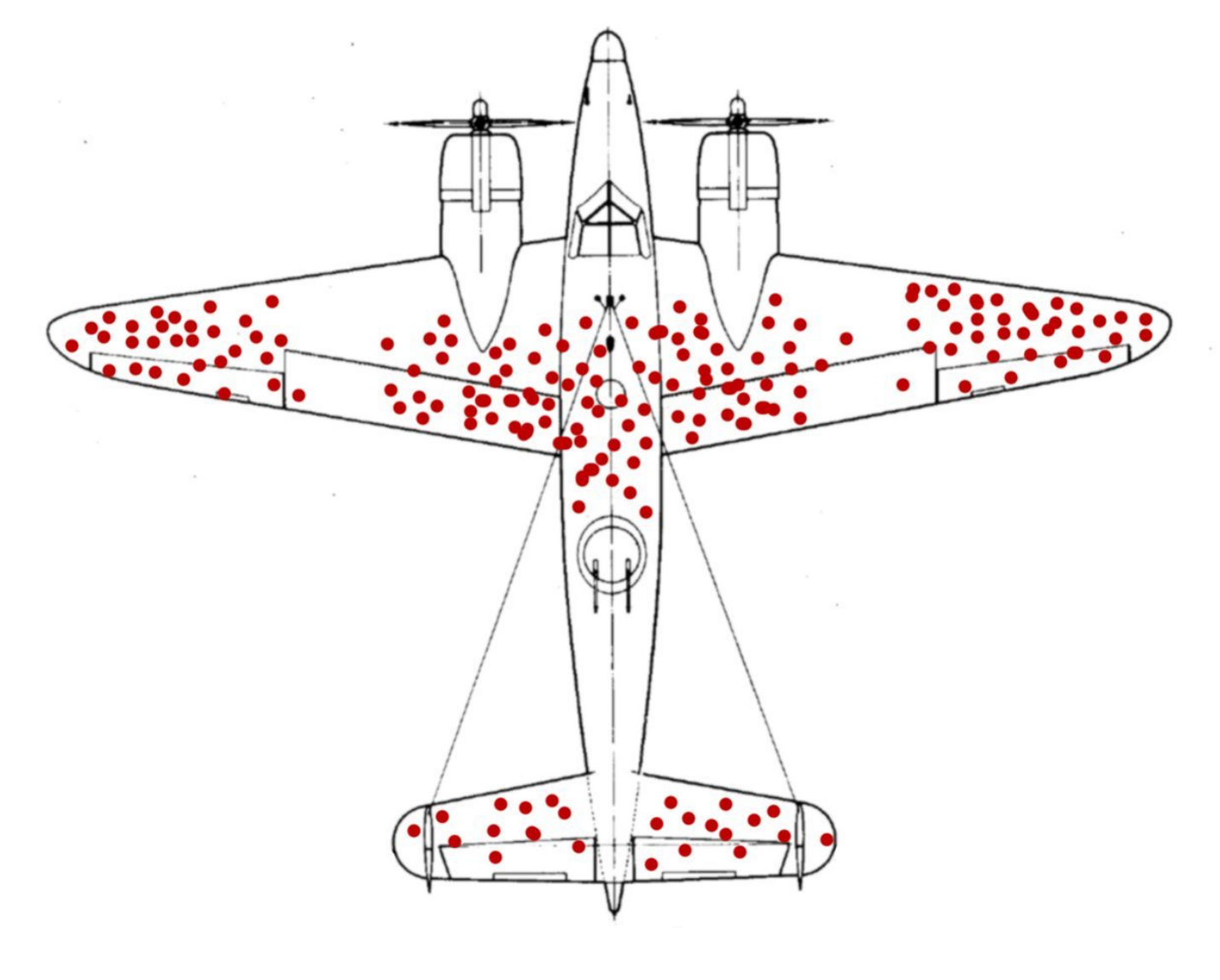

**[https://en.wikipedia.org/wiki/Survivorship\\_bias](https://en.wikipedia.org/wiki/Survivorship_bias) <https://commons.wikimedia.org/wiki/File:Survivorship-bias.png>**

## **일상에서 데이터 발견하기**

### Would you rather be hot or cold?

**[https://old.reddit.com/r/dataisbeautiful/comments/iu1hse/](https://old.reddit.com/r/dataisbeautiful/comments/iu1hse/would_you_rather_be_hot_or_cold_oc/) [would\\_you\\_rather\\_be\\_hot\\_or\\_cold\\_oc/](https://old.reddit.com/r/dataisbeautiful/comments/iu1hse/would_you_rather_be_hot_or_cold_oc/)**

#### Most Popular Colors In Among Us?

**[https://old.reddit.com/r/dataisbeautiful/comments/j2pplt/](https://old.reddit.com/r/dataisbeautiful/comments/j2pplt/most_popular_colors_in_among_us_oc/) [most\\_popular\\_colors\\_in\\_among\\_us\\_oc/](https://old.reddit.com/r/dataisbeautiful/comments/j2pplt/most_popular_colors_in_among_us_oc/)**

**기존 데이터셋 활용하기**

#### 2020-03 코로나 보도 키워드 워드 크라우드

2020년 3월 코로나19 보도 기사(빅카인즈 뉴스 데이터 사용)에 등장한 단어(키워드)를 워드 크라우드로 확인합니다. 오른쪽 필터로 주차 및 언론사선택이 가능합니다. 키워드에 마우스를 올리면 빈도 수 확인도 가능합니다.

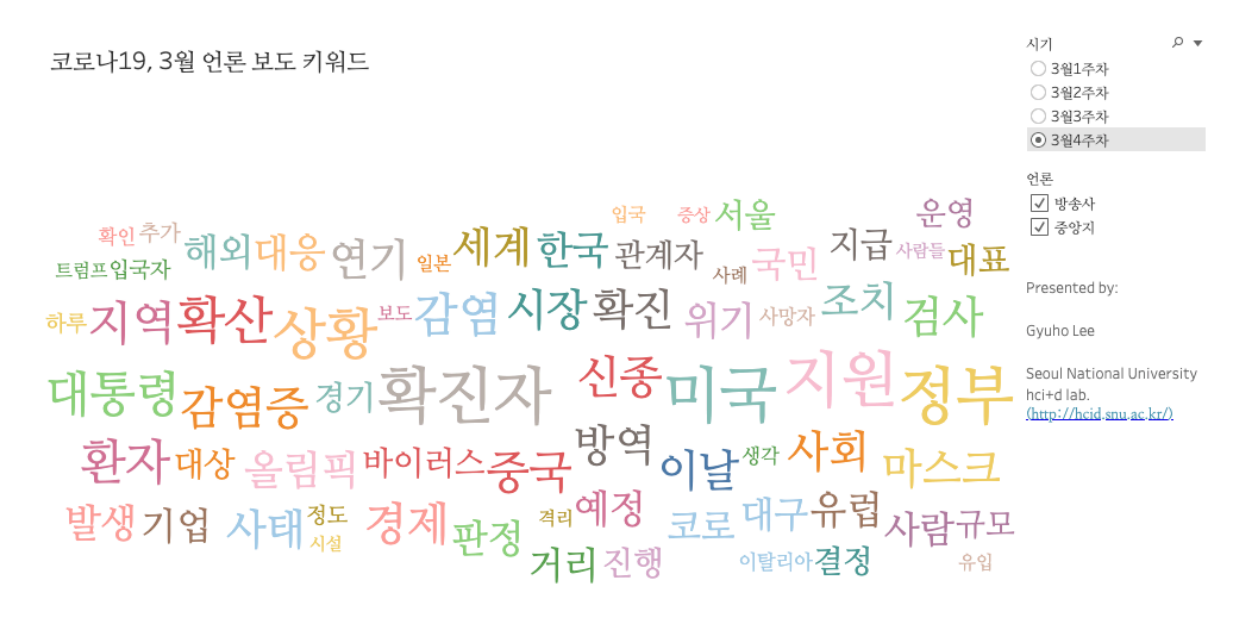

자료 출처: 빅카인즈 (https://www.bigkinds.or.kr/)

[https://eqo295.github.io/news\\_cloud/](https://eqo295.github.io/news_cloud/)

#### Cause of Death - Reality vs. Google vs. Media

**[https://www.reddit.com/r/dataisbeautiful/comments/8cwcbu/](https://www.reddit.com/r/dataisbeautiful/comments/8cwcbu/cause_of_death_reality_vs_google_vs_media_oc/) [cause\\_of\\_death\\_reality\\_vs\\_google\\_vs\\_media\\_oc/](https://www.reddit.com/r/dataisbeautiful/comments/8cwcbu/cause_of_death_reality_vs_google_vs_media_oc/)**

## **지리 데이터 시각화**

**Inside Airbnb (Murray Cox)** 

**<http://insideairbnb.com/>**

**프로젝트 내용 [\(https://en.wikipedia.org/wiki/Inside\\_Airbnb\)](https://en.wikipedia.org/wiki/Inside_Airbnb)**

## **규모를 통한 시각화**

Open Access | Published: 16 May 2017

#### Inferring personal economic status from social network location

Shaojun Luo, Flaviano Morone, Carlos Sarraute, Matías Travizano & Hernán A. Makse ⊠

Nature Communications 8, Article number: 15227 (2017) Cite this article 2040 Accesses | 25 Citations | 147 Altmetric | Metrics

#### (전문) <https://www.nature.com/articles/ncomms15227>

(시각화) <https://www.nature.com/articles/ncomms15227/figures/1>

## **데이터 저널리즘**

**Tracking Federal Purchases to Fight the Coronavirus** 

**시각화 <https://projects.propublica.org/coronavirus-contracts/>**

**+Federal Procurement Data System [https://www.fpds.gov/fpdsng\\_cms/index.php/en/](https://www.fpds.gov/fpdsng_cms/index.php/en/)**

### **새로운 기술과 결합하기**

**Sonic Cities (MIT Senseable City Lab)** 

**<http://senseable.mit.edu/sonic-cities/>**

# **7. 정리/질문시간**

## **오늘 다루지 않은 내용들 (아마도 다음 기회에?)**

**데이터 연결/조작 온라인 데이터 연결(+크롤링), 데이터셋 조합(Join, Union 등..), DB다루기** 

> **시각화 응용/심화 지리 데이터, 시계열 데이터 심화 페이지, 필터 기능 심화**

**파라메터 응용(인터렉티브 핵심!)**

**머신러닝/통계 Python, R + 통계기법 시각화(+상관관계 분석)** 

**기타 온라인 공유 심화 + 팁 + 모범사례(?) 특이한 시각화 기법들(워드 크라우드, 순위 차트, 간트 차트 등…)**